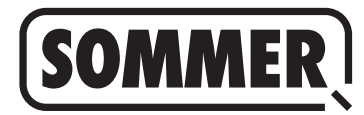

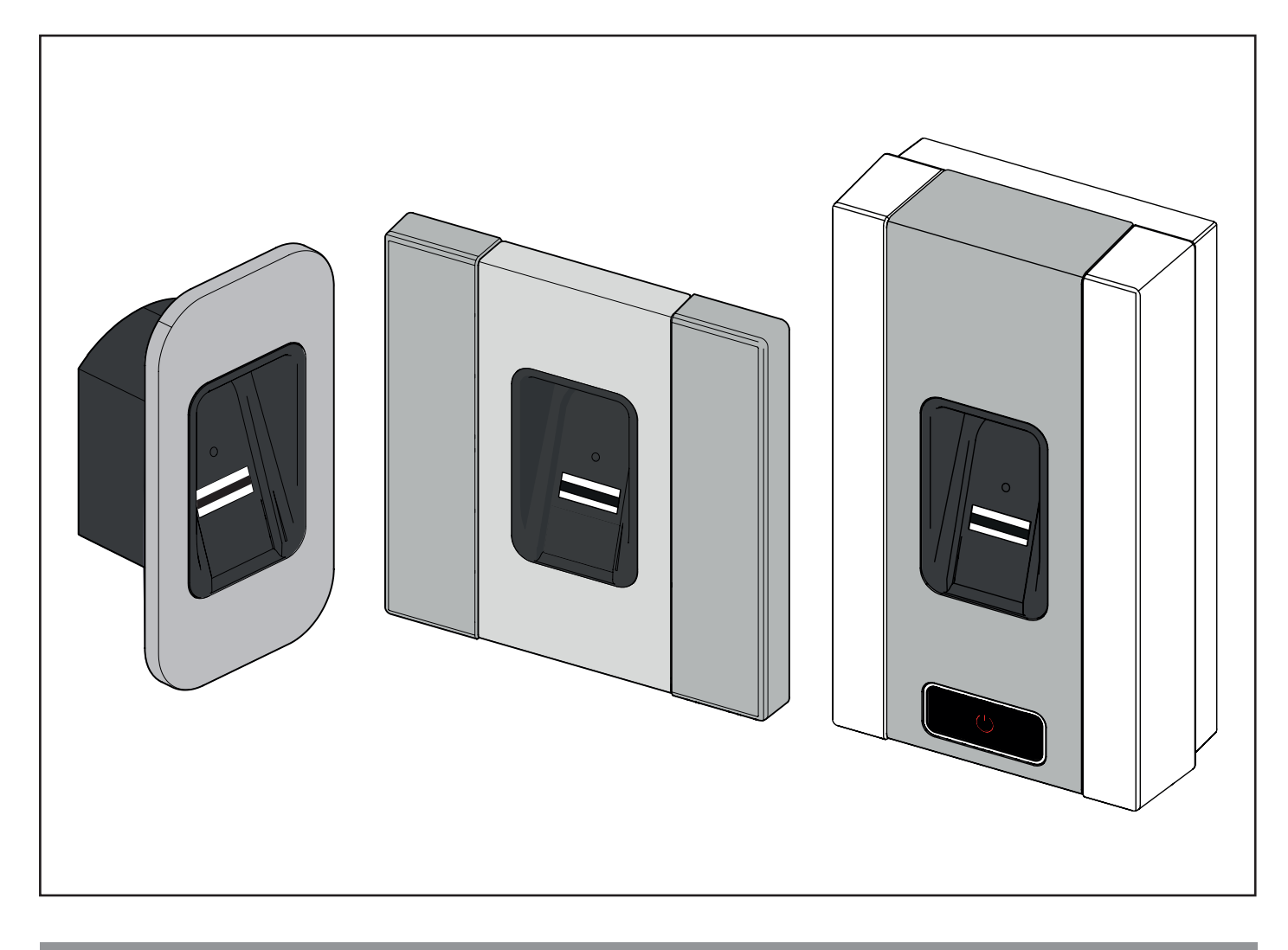

### **FR TRADUCTION DE LA NOTICE DE MONTAGE ET D'UTILISATION ORIGINALE**

# **ENTRAsys+ FD ENTRAsys+ UP ENTRAsys+ AP**

 $\mathbf i$ 

**INFORMATIONS IMPORTANTES : La première empreinte digitale prise sur la surface de numérisation est enregistrée en tant qu'administrateur. La première mise en service doit être effectuée uniquement par une personne possédant les droits d'administrateur !**

 Espace prévu pour l'étiquette de Code de réinitialisation

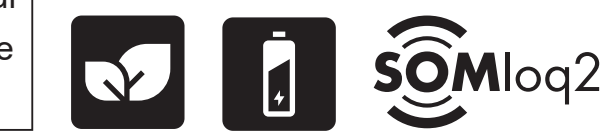

Télécharger la dernière version de la notice :

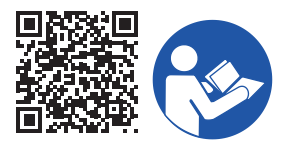

ENTRAsys-plus-FD-UP-AP\_S11215-00002\_342022-0-DRE\_Rev-D\_FR

#### **Informations relatives au produit :**

N° de série : fourni sur la couverture de cette notice de montage et d'utilisation (ou sur l'étiquette de garantie).

#### **Année de fabrication : à partir 32 / 2022**

#### **Informations relatives à la notice de montage et d'utilisation**

Version de la notice de montage et d'utilisation : ENTRAsys-plus-FD-UP-AP\_S11215-00002\_342022-0-DRE\_Rev-D\_FR

#### **Garantie**

La garantie respecte les dispositions légales. Le revendeur spécialisé est l'interlocuteur à contacter pour les demandes de garantie. Le droit à la garantie ne s'exerce que dans le pays d'achat de l'équipement. Les consommables, comme les batteries, les piles, les fusibles et les ampoules, ne sont pas couverts par la garantie. Cette règle s'applique également aux pièces d'usure.

#### **Coordonnées**

Pour bénéficier du service après-vente, commander des pièces de rechange ou des accessoires, contactez le revendeur ou l'installateur ou directement :

#### **SOMMER Antriebs- und Funktechnik GmbH**

Hans-Böckler-Str. 27 D-73230 Kirchheim unter Teck

Allemagne

www.sommer.eu info@sommer.eu

#### **Droits d'auteurs et de propriété industrielle**

Le fabricant détient les droits d'auteur de cette notice de montage et d'utilisation. Aucune partie de cette notice de montage et d'utilisation ne peut, sous quelque forme que ce soit, être reproduite ni traitée, copiée ou diffusée à l'aide de moyens électroniques, sans l'accord écrit de la société **SOMMER Antriebs- und Funktechnik GmbH**. Les infractions à l'encontre des indications ci-dessus exposent au versement de dommages-intérêts.

Toutes les marques mentionnées dans cette notice appartiennent à leur fabricant respectif et sont reconnues comme telles.

# **Sommaire**

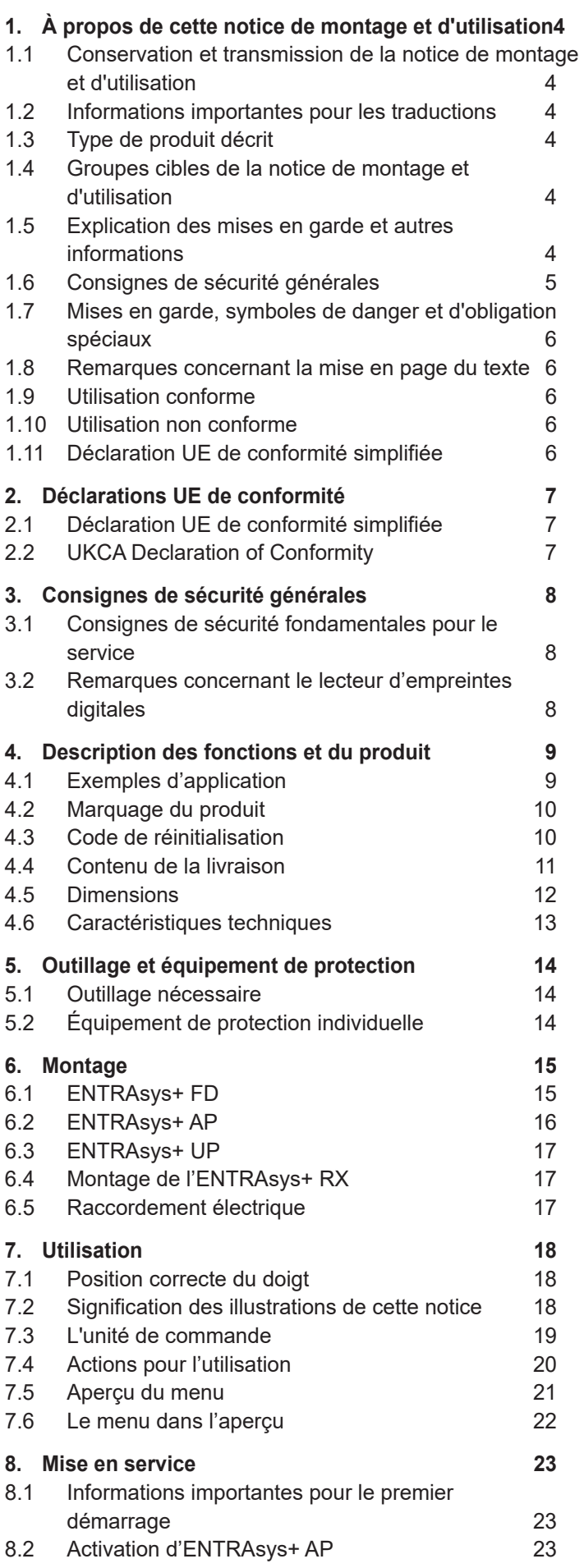

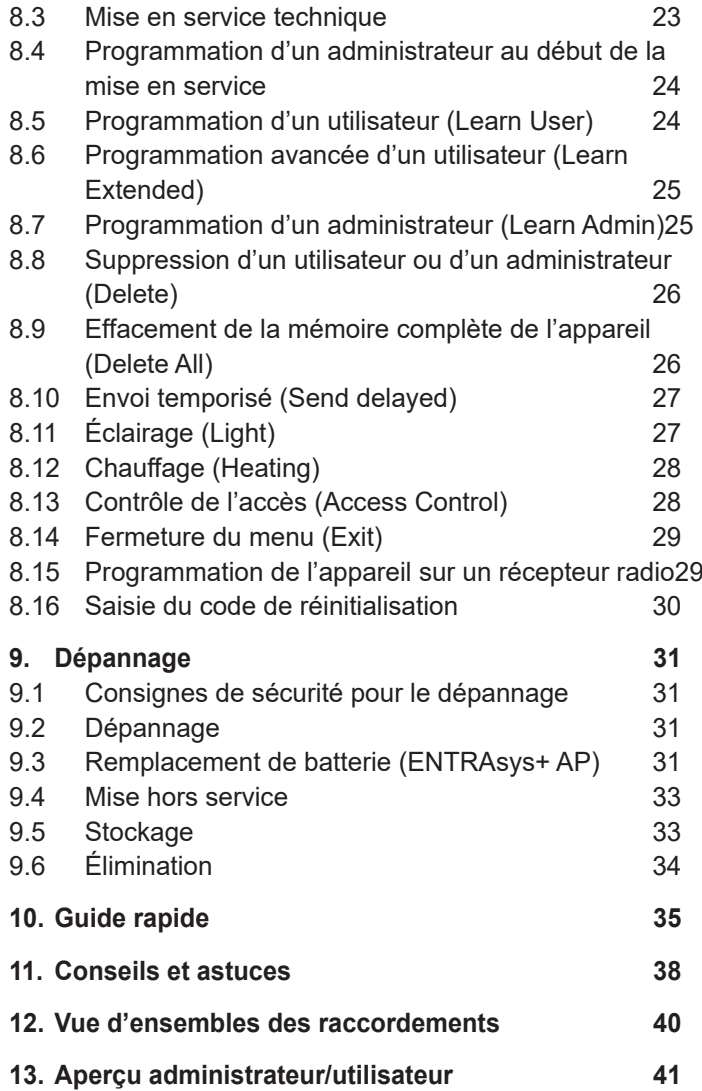

# <span id="page-3-0"></span>**1. À propos de cette notice de montage et d'utilisation**

### **1.1 Conservation et transmission de la notice de montage et d'utilisation**

Lisez attentivement et entièrement cette notice de montage et d'utilisation avant le montage, la mise en service, l'utilisation et le démontage. Respectez toutes les mises en garde et consignes de sécurité.

Conservez toujours cette notice de montage et d'utilisation à portée de main sur le lieu d'utilisation.

Vous pouvez télécharger un exemplaire de la notice de montage et d'utilisation sur le site Internet de la société **SOMMER Antriebs- und Funktechnik GmbH** à l'adresse :

#### **www.sommer.eu**

En cas de remise ou de cession du produit à un tiers, les documents suivants doivent également remis au nouveau propriétaire :

- cette notice de montage et d'utilisation
- les documents concernant les travaux de transformation et de réparation réalisés
- le certificat d'entretien, de maintenance et de contrôle
- la déclaration de conformité et le procès-verbal de réception

### **1.2 Informations importantes pour les traductions**

La notice de montage et d'utilisation originale a été rédigée en langue allemande. Toutes les versions disponibles dans une langue autre que l'allemand, correspondent à la traduction du document original. Vous pouvez accéder à la traduction de la notice de montage et d'utilisation en scannant le code QR :

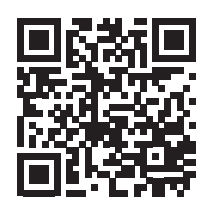

#### **http://som4.me/orig-entrasys-plus-revd**

Pour consultez les autres langues, accédez à :

**www.sommer.eu**

### **1.3 Type de produit décrit**

Ce produit est un émetteur radio qui permet de commander des récepteurs radio avec consultation de l'identité ou de l'autorisation. Il intègre les dernières innovations techniques et a été conçu et fabriqué conformément aux règles techniques reconnues.

Les versions suivantes sont disponibles :

Boîtier :

- **Encastré**
- Surface
- Module central (pour les portes, les poteaux, les panneaux)

### **1.4 Groupes cibles de la notice de montage et d'utilisation**

La notice de montage et d'utilisation doit être lue et respectée par toute personne chargée des travaux suivants ou de l'utilisation :

- **Montage**
- Mise en service
- **Réglages**
- **Utilisation**
- Entretien et maintenance
- Contrôle
- Dépannage
- Démontage et mise au rebut

### **1.5 Explication des mises en garde et autres informations**

Les mises en garde sont structurées comme suit dans cette notice de montage et d'utilisation.

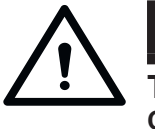

#### **MENTION D'AVERTISSEMENT**

**Type et source du danger Conséquences du danger**

Symbole de danger ► Protection contre/prévention du danger

Le symbole de danger caractérise le danger. La mention d'avertissement est associée à un symbole de danger. La gravité du danger s'échelonne en trois niveaux :

# <span id="page-4-0"></span>**1. À propos de cette notice de montage et d'utilisation**

# **DANGER**

# **AVERTISSEMENT**

# **ATTENTION**

Il en découle trois mises en garde.

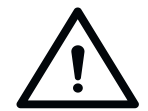

# **DANGER**

**Désigne un danger imminent entraînant la mort ou des blessures graves.**

**Désigne les conséquences possibles du danger pour l'utilisateur ou d'autres personnes.**

► Remarques sur la protection contre/prévention du danger.

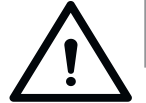

# **AVERTISSEMENT**

**Désigne un danger potentiel pouvant entraîner des blessures graves ou mortelles**

**Désigne les conséquences possibles du danger pour l'utilisateur ou d'autres personnes.**

► Remarques sur la protection contre/prévention du danger.

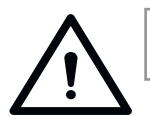

# **ATTENTION**

**Met en garde contre une situation potentiellement dangereuse. Désigne les conséquences possibles du danger pour l'utilisateur ou d'autres personnes.**

► Remarques sur la protection contre/prévention du danger.

Les symboles suivants sont utilisés à titre d'information :

### **1.6 Consignes de sécurité générales**

Les informations qui ne signalent pas un danger immédiat mais qui doivent être respectées pour une utilisation sûre du produit sont regroupées dans le chapitre[»Consignes de](#page-7-1)  [sécurité fondamentales pour le service», page 8.](#page-7-1)

### *REMARQUE*

**Fournit des informations supplémentaires et des conseils utiles pour manipuler correctement le produit, sans danger pour les personnes.**

**Le non-respect de ces informations entraîne un risque de dommages matériels et de dysfonctionnements du produit ou des pièces reliées au produit.**

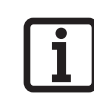

#### **INFORMATIONS**

**Désigne des informations complémentaires et des conseils utiles pour l'utilisation optimale du produit.**

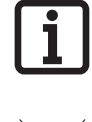

#### **INFORMATIONS**

**Le symbole indique que les composants hors service du produit ne doivent pas être jetés avec les déchets ménagers car ils contiennent des matières dangereuses. Les composants doivent être éliminés de manière conforme par un organisme public spécialisé. Respecter les dispositions locales et nationales en vigueur.** 

D'autres symboles sont utilisés dans les illustrations et dans le texte.

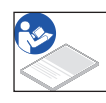

Lire la notice de montage et de service pour en savoir plus.

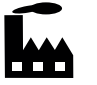

Ce symbole renvoie au réglage d'usine.

# <span id="page-5-0"></span>**1. À propos de cette notice de montage et d'utilisation**

### **1.7 Mises en garde, symboles de danger et d'obligation spéciaux**

Pour préciser la source du danger, les symboles suivants sont associés aux symboles de danger et mentions d'avertissement ci-dessus. Respectez les consignes pour éviter tout danger.

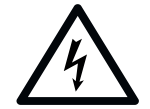

# **DANGER**

**Danger électrique !**

**Risque d'électrocution en cas de contact avec des pièces sous tension. Risques de chocs électriques, de brûlures ou danger de mort.**

► Le montage, le contrôle et le remplacement des composants électriques doivent être confiés uniquement à un **électricien qualifié**.

Les symboles suivants s'appliquent aux obligations correspondantes. Respectez les obligations décrites.

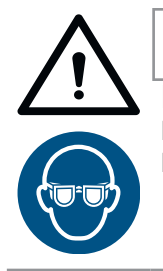

# **AVERTISSEMENT**

**Risque de lésions oculaires ! Risque de blessures graves des yeux par la projection de copeaux lors du perçage.** ► Porter des lunettes de protection.

### **1.8 Remarques concernant la mise en page du texte**

**1.** Correspond aux instructions d'action

⇒ Correspond aux résultats des instructions d'action Les énumérations apparaissent sous forme de listes de points :

- Énumération 1
- Énumération 2

Les passages importants comme, par exemple, les instructions d'action apparaissent en **gras**.

Les renvois aux chapitres ou paragraphes apparaissent en **gras** et entre **"guillemets"**.

### **1.9 Utilisation conforme**

- <span id="page-5-1"></span>• Utiliser l'émetteur uniquement avec les récepteurs radio de la société SOMMER Antriebs- und Funktechnik GmbH.
- L'émetteur est compatible avec les systèmes radio Somloq Rollingcode et SOMloq2.
- L'utilisation de l'émetteur est réservée aux appareils et installations pour lesquels un dysfonctionnement de l'émetteur ou du récepteur radio ne présente aucun danger pour les personnes, les animaux et les équipements, ou pour lesquels ce risque est couvert par d'autres équipements de sécurité.
- La commande à distance des appareils et des installations présentant un risque d'accident élevé (par exemple grues) est interdite !

L'exploitant de l'installation télécommandée ne bénéficie d'aucune protection contre les interférences causées par d'autres installations et appareils sans fil. Il s'agit notamment des installations télécommandées qui fonctionnent sur la même plage de fréquences de manière réglementaire. En cas de perturbations importantes, l'exploitant doit contacter le centre de télécommunication qui propose des services de détection de parasites ou radiolocalisation.

### **1.10 Utilisation non conforme**

Toute autre utilisation que celle décrite au chapitre [«Utili](#page-5-1)[sation conforme», page 6](#page-5-1) est considérée comme non conforme. Les risques encourus relèvent de la seule responsabilité de l'exploitant.

La garantie du fabricant perd sa validité si :

- des dommages ont été causés par une utilisation différente et non conforme
- des pièces défectueuses ont été utilisées
- des modifications non autorisées ont été apportées au produit
- des modifications et des programmations non autorisées ont été effectuées sur l'appareil et ses composants

Ne pas utiliser le produit :

- dans les zones à risque d'explosion
- si l'air a une très forte teneur en sel
- dans une atmosphère agressive, notamment en présence de chlore

### **1.11 Déclaration UE de conformité simplifiée**

La société **SOMMER Antriebs- und Funktechnik GmbH** déclare par la présente que l'équipement radioélectrique (ENTRAsys+) est conforme à la directive 2014/53/UE. Le texte complet de la déclaration de conformité européenne est disponible sur Internet à l'adresse suivante :

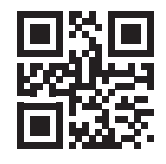

**som4.me/mrl**

### <span id="page-6-0"></span>**2.1 Déclaration UE de conformité simplifiée**

La société **SOMMER Antriebs- und Funktechnik GmbH** déclare par la présente que l'équipement radioélectrique (ENTRAsys+) est conforme à la directive 2014/53/UE. Le texte complet de la déclaration de conformité européenne est disponible sur Internet à l'adresse suivante :

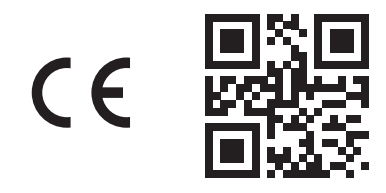

**som4.me/mrl**

### **2.2 UKCA Declaration of Conformity**

#### **SOMMER Antriebs- und Funktechnik GmbH**

Hans-Böckler-Straße 27 7330 Kirchheim unter Teck Germany

hereby declares that the products designated below, when used as intended, comply with the essential requirements of the Radio Equipment Regulations 2017 and that, in addition, the standards listed below have been applied.

DIN VDE 0620-1 2016-01 EN 62368-1:2016-05 + 2016-05 AC:2015 EN 62479:2011 2011-09 ETSI EN 300 220-2 V3.2.1 2018-06 ETSI EN 300 328 V2.2.2 2019-07 ETSI EN 301 489-1 V2.2.3 2019-11 ETSI EN 301 489-3 V2.1.1 2019-03

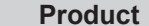

**Article No.** 

ENTRAsys+ | S10998

S11186 S11014

The product was imported into the United Kingdom by **SOMMER Doco** Unit B3 Elvington Industrial Estate Elvington

York YO41 4AR

Kirchheim unter **Teck** песк<br>05.09.2022 i.V.

Jochen Lude Responsible for documents

# <span id="page-7-0"></span>**3. Consignes de sécurité générales**

### **3.1 Consignes de sécurité fondamen-**

### <span id="page-7-1"></span>**tales pour le service**

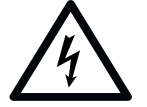

# **DANGER**

#### **Danger électrique !**

**Risque d'électrocution en cas de contact avec des pièces sous tension. Risques de chocs électriques, de brûlures ou danger de mort.**

- ► Le montage, le contrôle et le remplacement des composants électriques doivent être confiés uniquement à un **électricien qualifié**.
- ► Débrancher toujours la fiche secteur avant d'intervenir sur les composants électriques.
- ► Puis, vérifier l'absence de tension et empêcher la remise en route.

# **DANGER**

**Manipulation non conforme Si le produit est utilisé de manière non conforme, risque de blessures graves voire mortelles.**

- ► La télécommande des installations présentant un risque d'accident peut uniquement être utilisée lorsqu'un contact visuel direct avec le rayon d'action de l'installation est assuré.
- ► Respecter la réglementation locale sur la sécurité applicable à cette installation. Le fournisseur d'énergie, la VDE (fédération allemande des industries de l'électrotechnique, de l'électronique et de l'ingénierie de l'information) et les associations professionnelles peuvent fournir des informations à ce sujet.
- ► Ne pas utiliser l'ENTRAsys dans des lieux ou des installations sensibles aux ondes radioélectriques (par ex. avions, hôpitaux).
- ► Toutes les personnes enregistrées dans l'ENTRAsys en tant qu'utilisateurs par un administrateur doivent être informées par ce dernier des dangers découlant de l'installation commandée et des mesures de prévention possibles.
- ► Une autre possibilité d'accès doit être prévue en plus de l'émetteur.
- ► Raccorder l'ENTRAsys en veillant à ce qu'il soit protégé contre toute manipulation non autorisée.

# **AVERTISSEMENT**

**Danger lié aux matières dangereuses !**

**Le stockage, l'utilisation et l'élimination non conformes des piles et des batteries peuvent être dangereux pour la santé des personnes et des animaux.** 

- ► Conserver les batteries et les piles hors de la portée des enfants et des animaux.
- ► Veiller à ce que les batteries et les piles ne soient pas soumises à des contraintes chimiques, mécaniques et thermiques.
- ► Ne jamais recharger les batteries.
- ► Les batteries et les piles usagées ainsi que les composants de l'appareil ne doivent pas être éliminés avec les déchets ménagers mais faire l'objet d'un tri sélectif.

### *REMARQUE*

- ► En ce qui concerne tous les composants, respectez les dispositions locales et nationales en matière d'élimination des déchets pour préserver l'environnement.
- ► L'écran est difficilement lisible en cas de fort ensoleillement.
- ► Le code de réinitialisation figure sur le module central. L'enlever et le conserver en lieu sûr. Pour en savoir plus sur le code de réinitialisation, voir **[«8.16 Saisie du code de](#page-29-1)  [réinitialisation», page 30](#page-29-1)**

### **3.2 Remarques concernant le lecteur d'empreintes digitales**

### *REMARQUE*

- ► En ce qui concerne tous les composants, respectez les dispositions locales et nationales en matière d'élimination des déchets pour préserver l'environnement.
- ► Pour des raisons biologiques ou environnementales (utilisation fréquente de produits de nettoyage puissants ou de matériaux abrasifs), les empreintes digitales peuvent parfois être inexploitables. Il ne s'agit pas d'un dysfonctionnement de l'appareil !
- ► Le doigt doit être sec pendant la numérisation, voir **[«11. Conseils et astuces», page](#page-37-1)  [38](#page-37-1).**

### *REMARQUE*

Nettoyer avec un chiffon adapté, propre et humide (par exemple un chiffon de nettoyage pour lunettes).

### <span id="page-8-0"></span>**4.1 Exemples d'application**

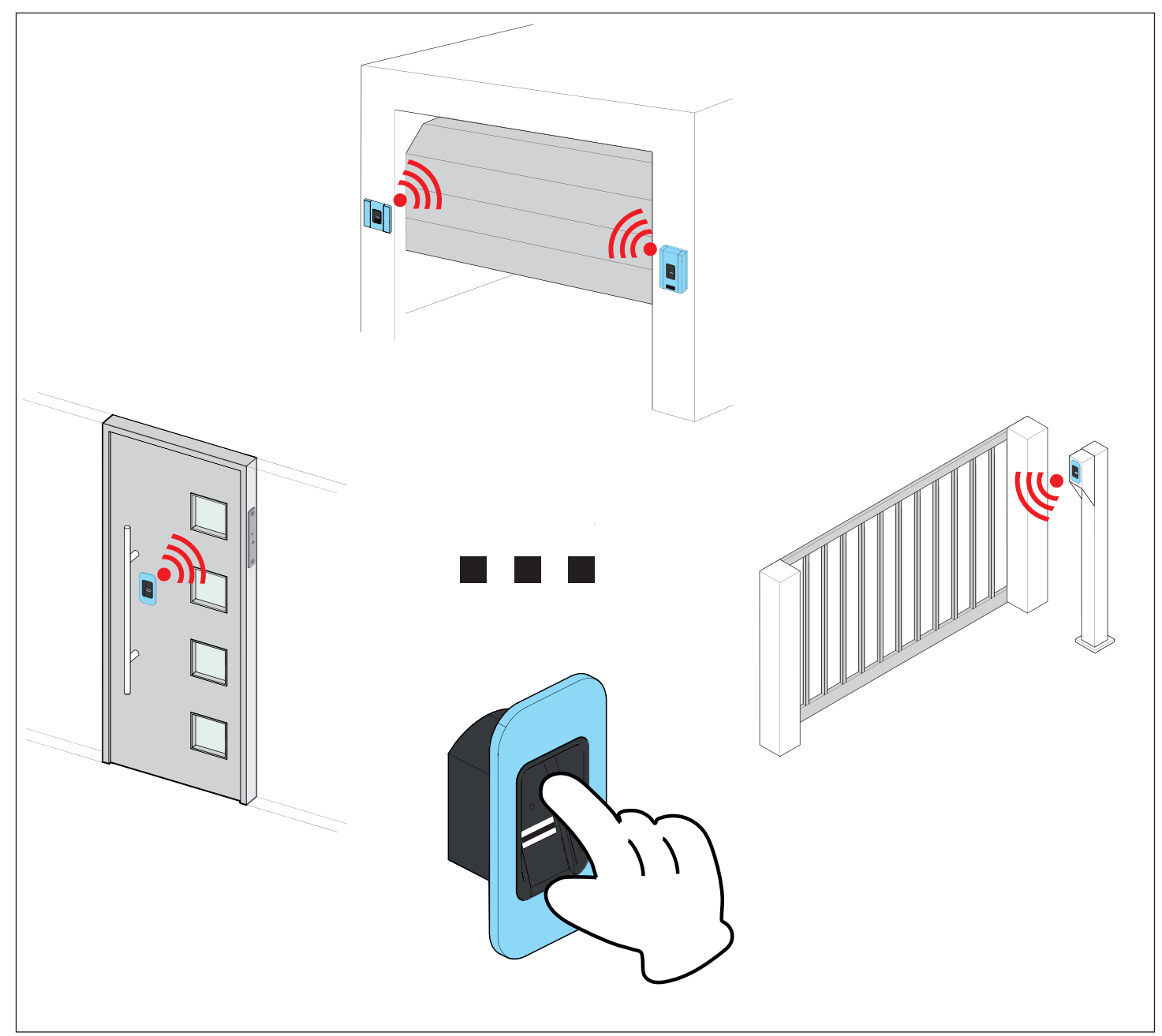

L'émetteur permet de transmettre des commandes radio à un récepteur, déclenchant, selon l'actionneur raccordé, un événement précis (par exemple ouverture d'une porte de garage, d'une porte d'entrée, etc.). Une empreinte digitale programmée au préalable est utilisée pour l'authentification de l'envoi de la commande radio. Ainsi, seules les personnes autorisées peuvent déclencher l'action souhaitée.

#### <span id="page-9-0"></span>**4.2 Marquage du produit**

#### *REMARQUE*

**La plaque signalétique se trouve sur le côté du module central. À la livraison, elle est recouverte par l'autocollant du code de réinitialisation.**

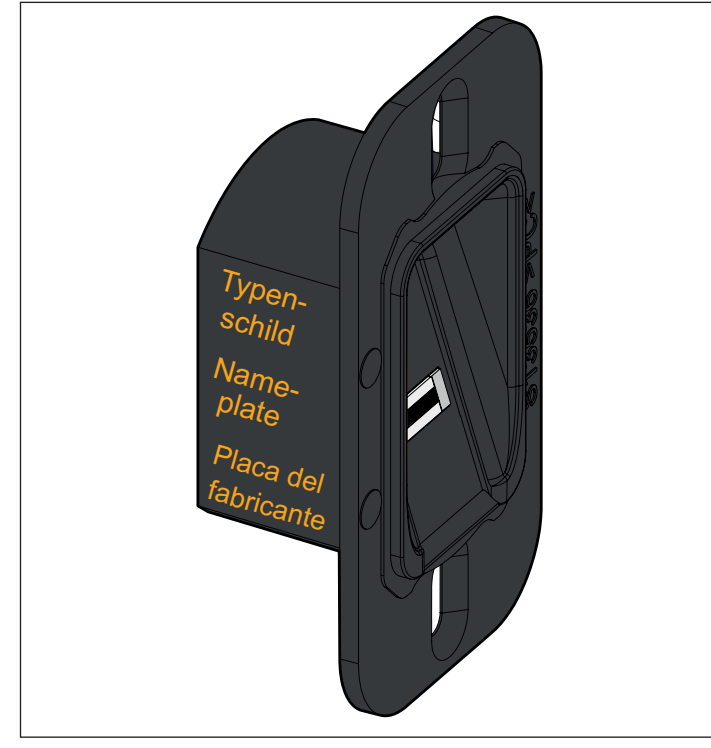

La plaque signalétique comprend :

- Désignation du modèle
- Référence
- Date de fabrication avec la semaine calendaire et l'année
- Numéro de série

Pour toute question ou réparation, veuillez fournir la désignation du modèle, la date de fabrication et le numéro de série.

### **4.3 Code de réinitialisation**

#### *REMARQUE*

**Le code de réinitialisation figure sur le module central ou, selon la version, à l'extérieur du boîtier. Il doit être retiré et conservé en lieu sûr. Pour en savoir plus sur le code de réinitialisation, voir [«8.16 Saisie du code de](#page-29-1)  [réinitialisation», page 30](#page-29-1)**

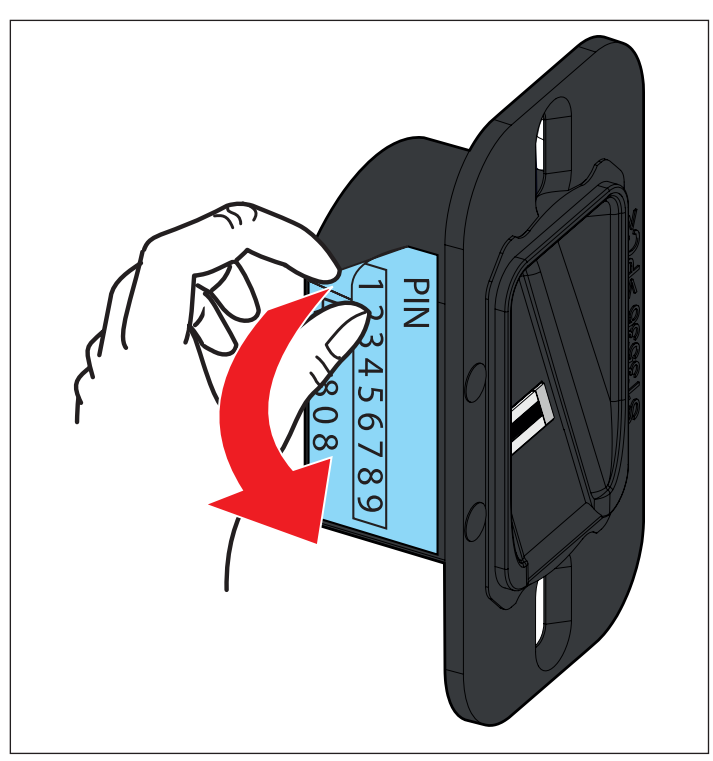

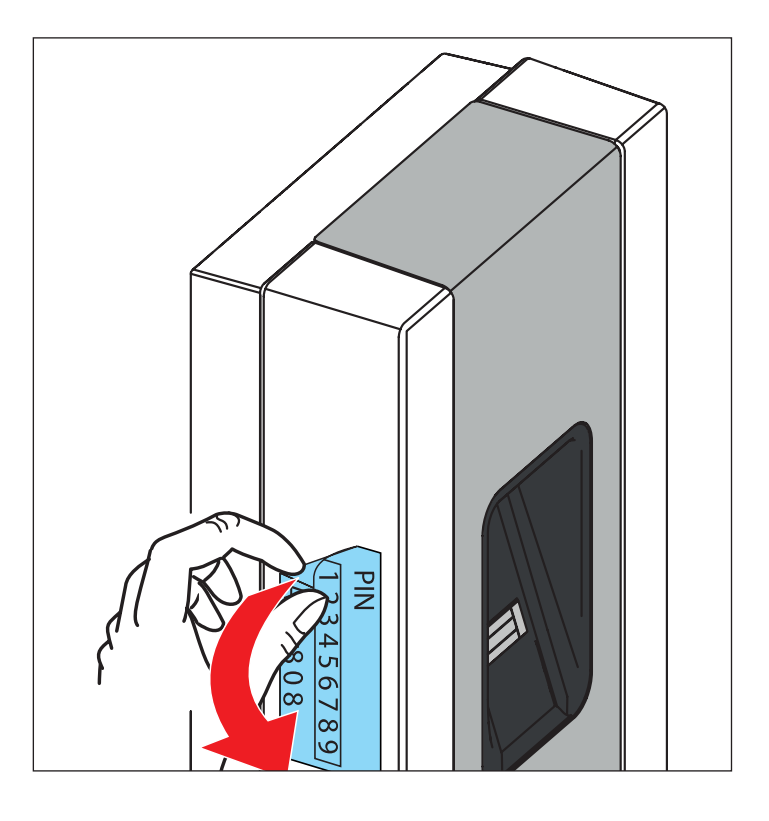

### <span id="page-10-1"></span><span id="page-10-0"></span>**4.4 Contenu de la livraison**

#### **ENTRAsys+ FD**

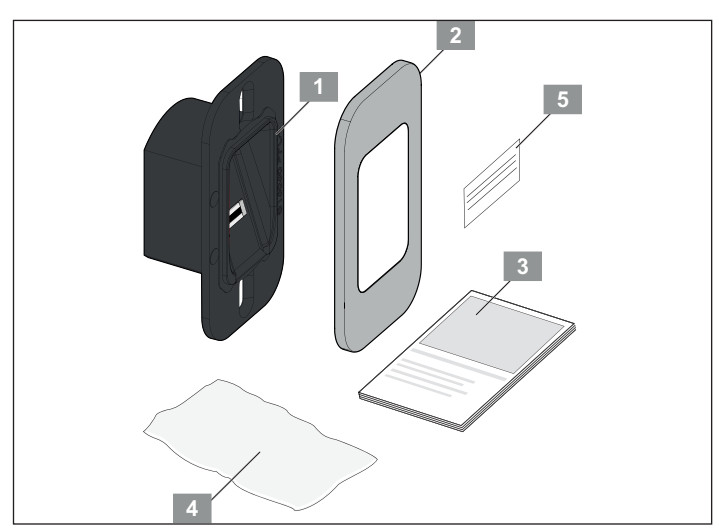

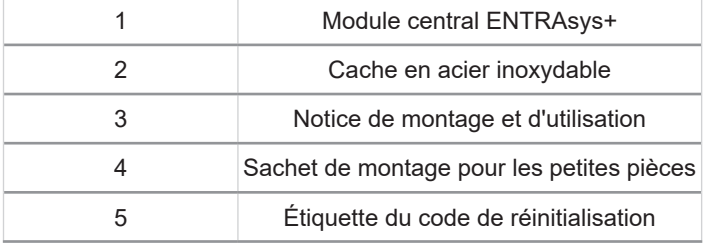

#### **ENTRAsys+ UP**

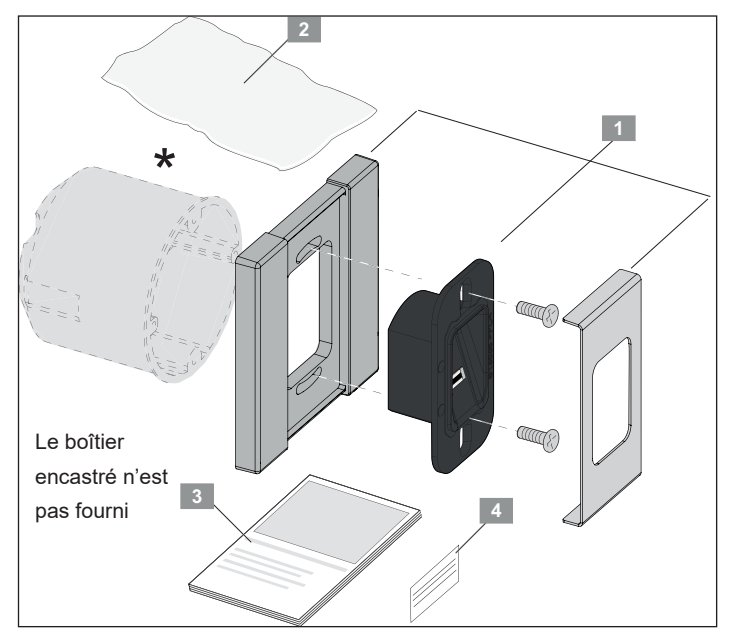

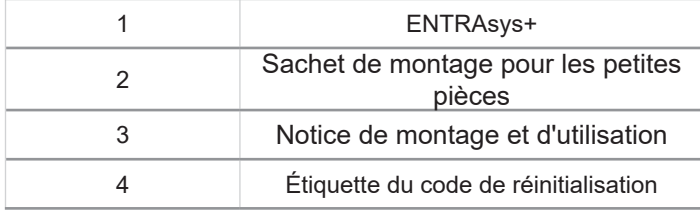

#### **ENTRAsys+ AP**

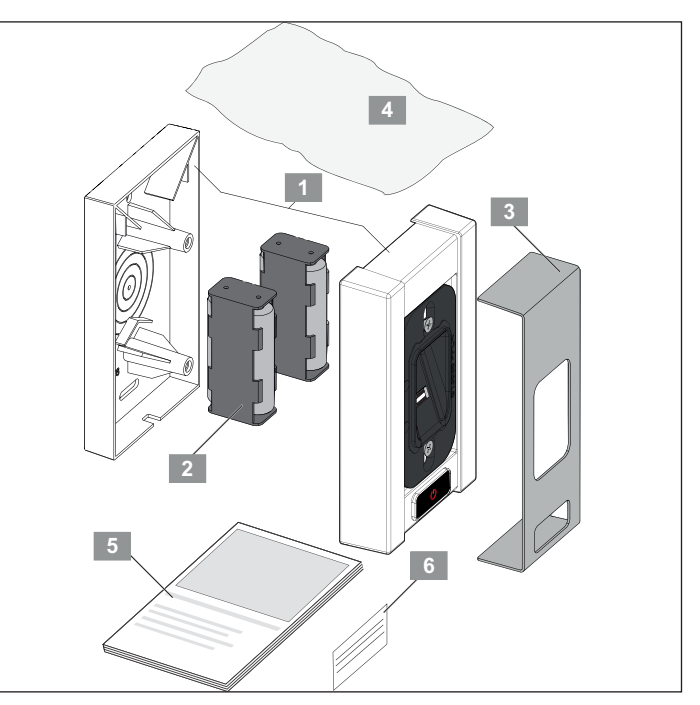

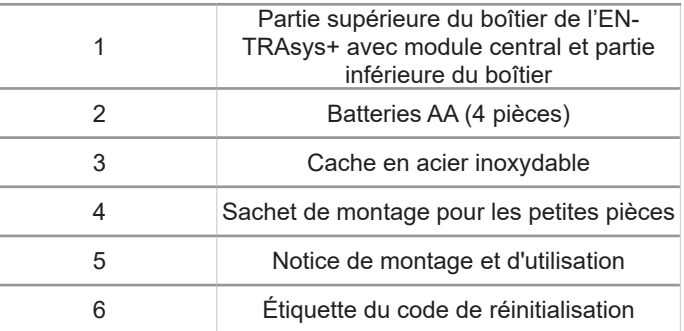

### <span id="page-11-0"></span>**4.5 Dimensions**

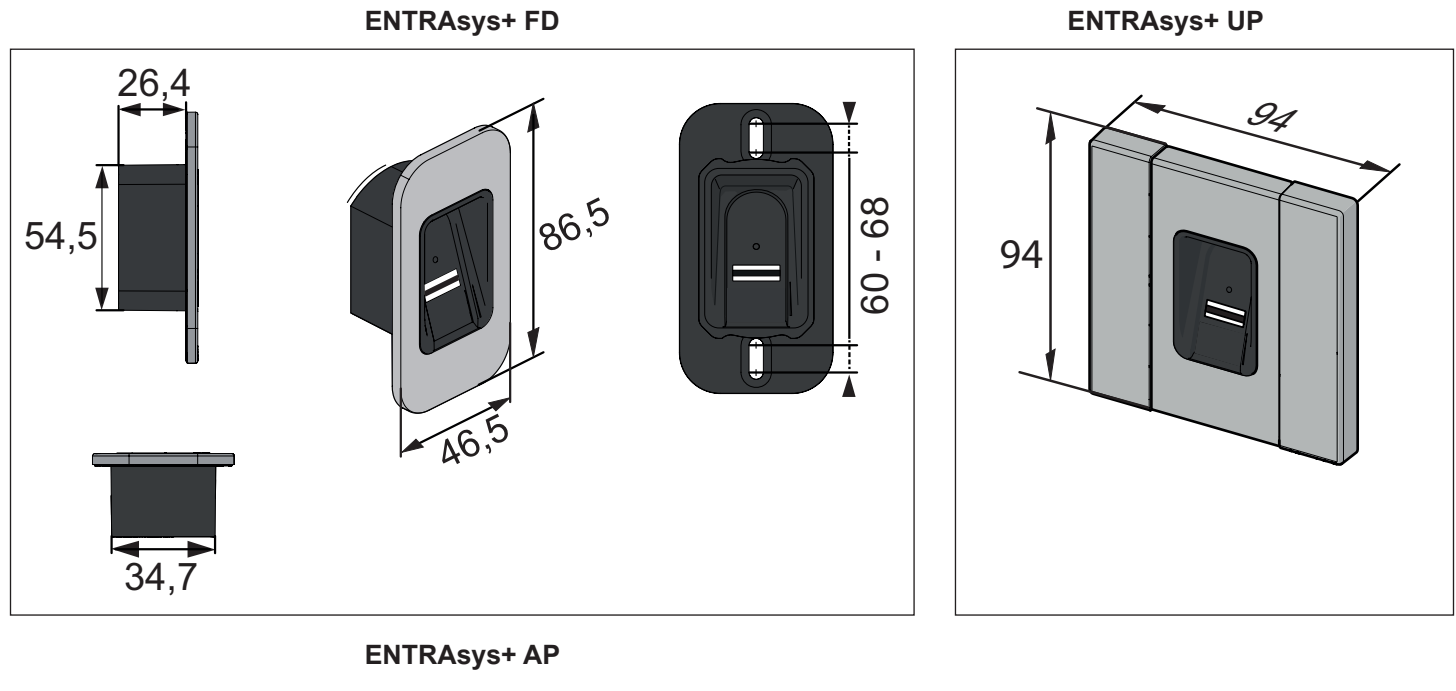

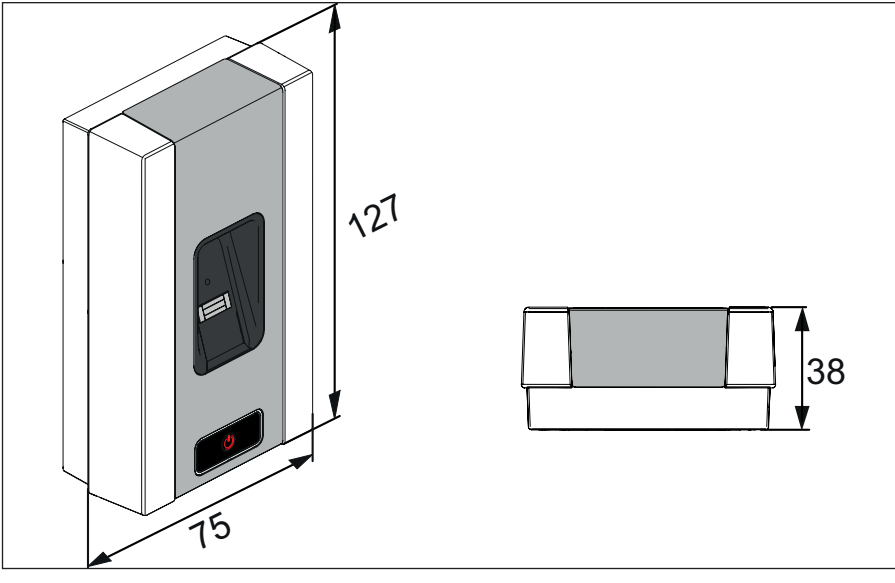

**Récepteur radio ENTRAsys+ RX**

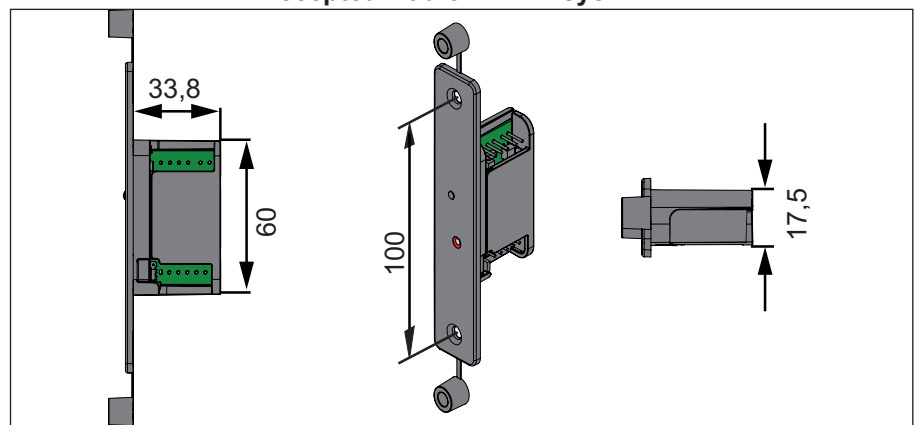

### <span id="page-12-0"></span>**4.6 Caractéristiques techniques**

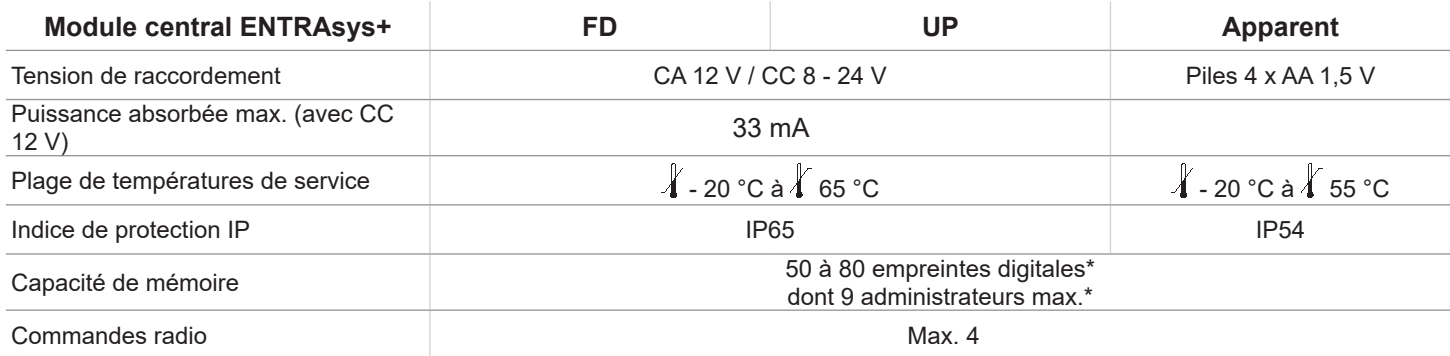

\*Les empreintes digitales présentent un nombre très variable de caractéristiques. Celles possédant un grand nombre de caractéristiques occupent plus de mémoire que celles possédant moins de caractéristiques.

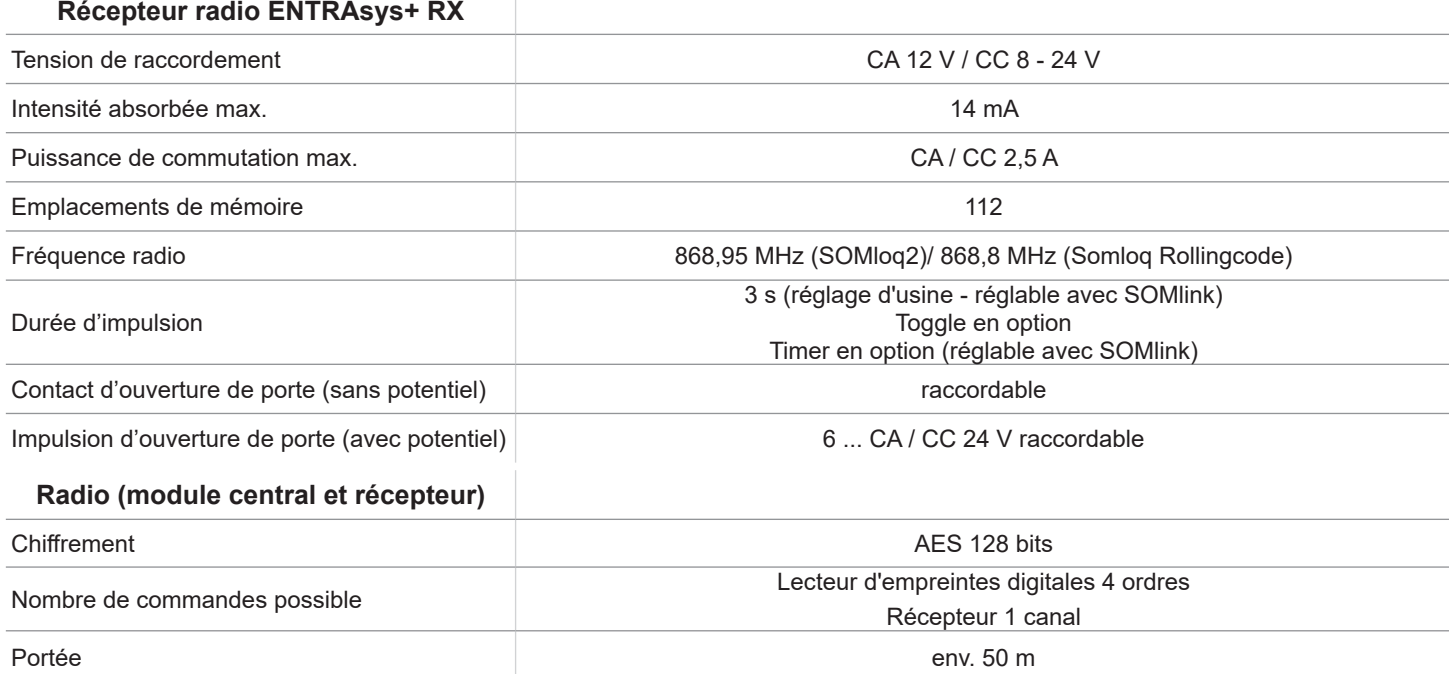

# <span id="page-13-0"></span>**5. Outillage et équipement de protection**

### **5.1 Outillage nécessaire**

#### *REMARQUE*

- ► L'outillage illustré correspond à l'équipement minimum recommandé pour poser un ENTRAsys+.
- ► L'outillage nécessaire peut varier en fonction de l'équipement de l'appareil et du support de montage.

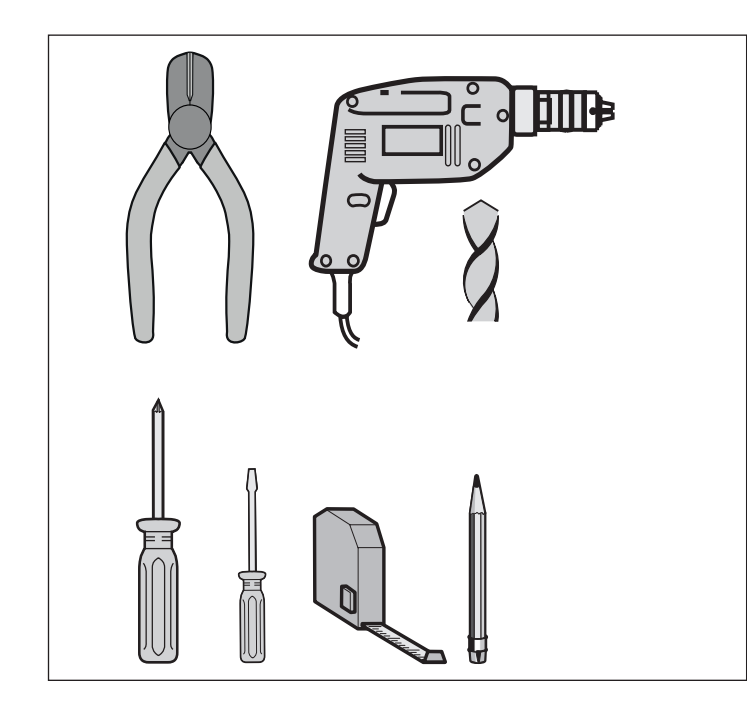

**5.2 Équipement de protection individuelle**

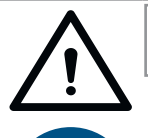

### $\Lambda$  AVERTISSEMENT

**Risque de lésions oculaires ! Lors du perçage, risque de blessures graves des yeux et des mains par la projection de copeaux.**

► Porter des lunettes de protection lors du perçage.

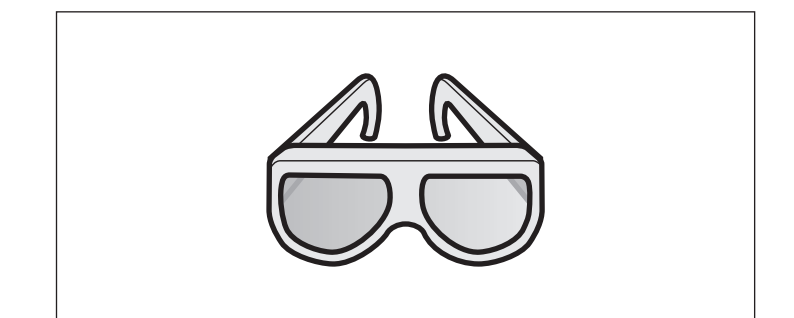

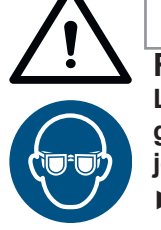

# **AVERTISSEMENT**

**Risque de lésions oculaires ! Lors du perçage, risque de blessures graves des yeux et des mains par la projection de copeaux.**

► Porter des lunettes de protection lors du perçage.

### *REMARQUE*

Pour utiliser aisément l'ENTRAsys+, respecter la hauteur de montage.

► Avant de commencer le montage, ouvrir le paquet et comparer le contenu de la livraison au bon de livraison, voir le chapitre **[«4.4](#page-10-1)  [Contenu de la livraison», page 11"](#page-10-1)**.

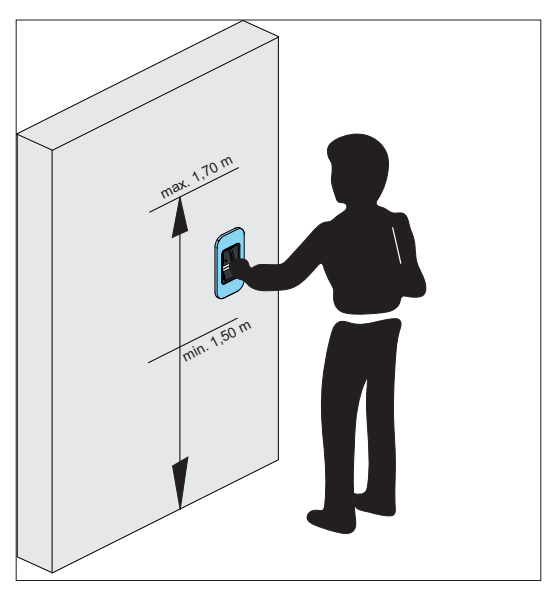

# <span id="page-14-0"></span>**6. Montage**

### **6.1 ENTRAsys+ FD**

### *REMARQUE*

Les vis fournies sont autotaraudeuses.

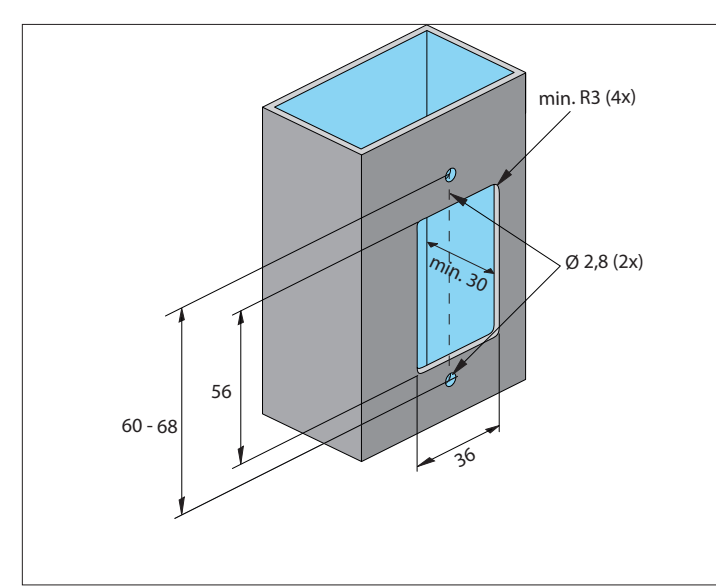

- **1.** Usiner l'ouverture du module central.
- **2.** Effectuer les perçages pour la fixation.

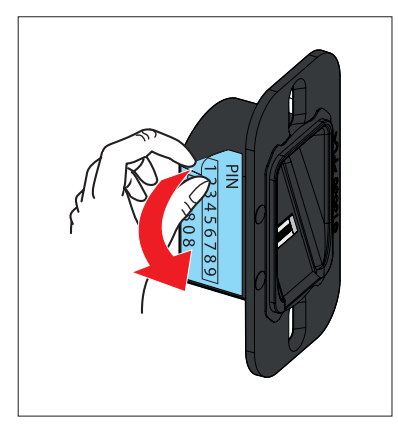

**3.** Enlever l'autocollant portant le code de réinitialisation et le conserver en lieu sûr à l'intérieur.

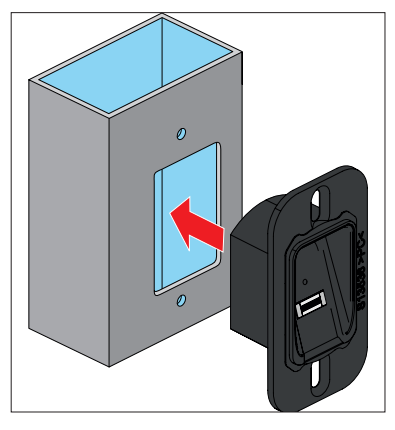

**4.** Insérer le module central.

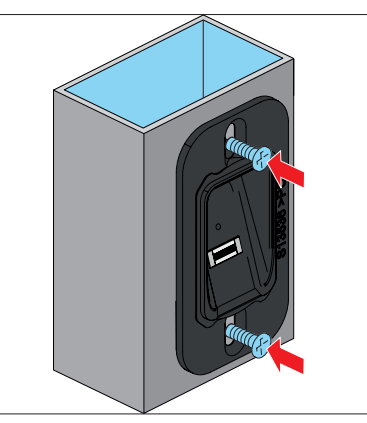

- **5.** Aligner le modul.
- **6.** Fixer le module central.

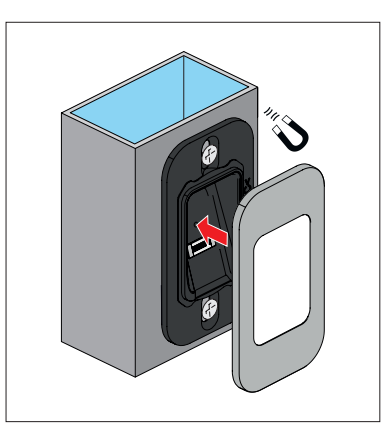

**7.** Poser le cache magnétique.

# <span id="page-15-0"></span>**6. Montage**

**6.2 ENTRAsys+ AP**

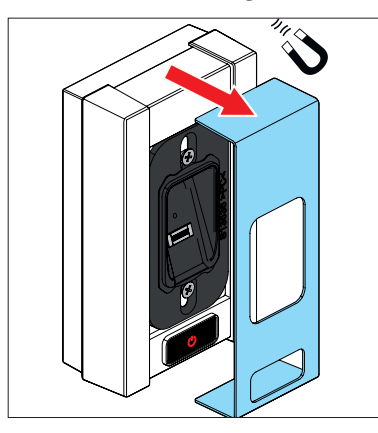

**1.** Retirer le cache magnétique

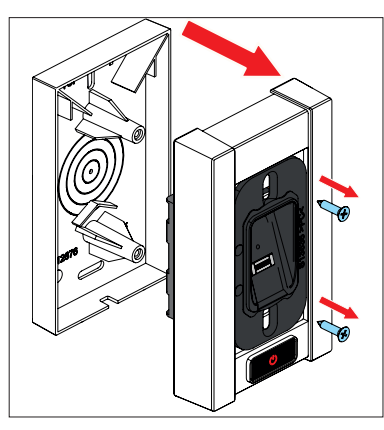

- **2.** Desserrer les deux vis.
- **3.** Retirer la partie supérieure du boîtier avec le module central. Faire attention aux câbles (ne pas déconnecter les batteries du module central).

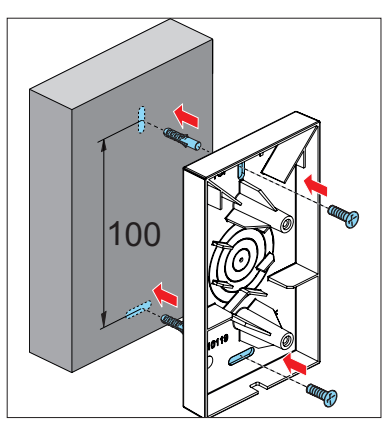

**4.** Percer des trous et fixer la partie inférieure du boîtier avec le matériel de fixation adapté.

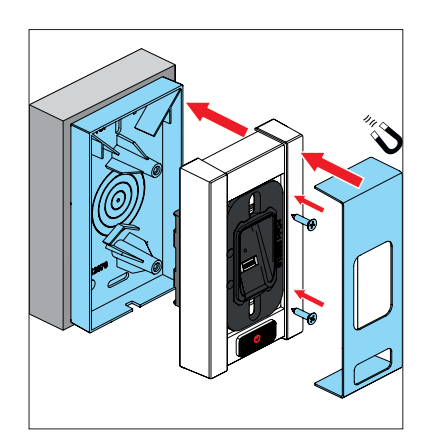

**5.** Réassembler le boîtier dans l'ordre inverse.

### <span id="page-16-0"></span>**6.3 ENTRAsys+ UP**

### *REMARQUE*

La description suivante suppose un boîtier encastré déjà installé.

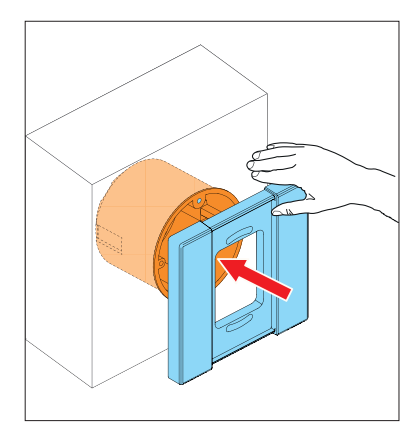

**1.** Placer le cadre du boîtier au ras du boîtier encastré et le maintenir ou le fixer provisoirement.

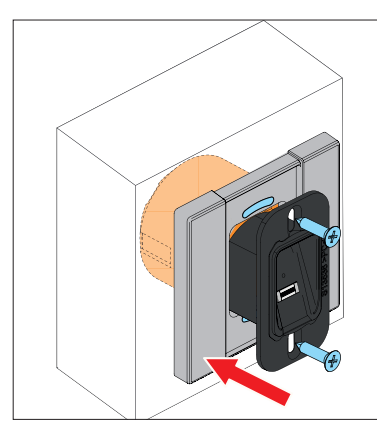

**2.** Placer le module central et fixer à l'aide des vis fournies.

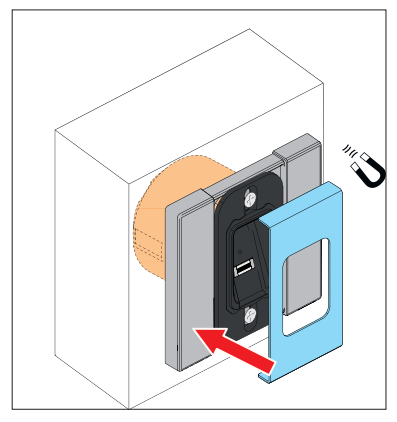

**3.** Poser le cache magnétique.

### **6.4 Montage de l'ENTRAsys+ RX**

### *REMARQUE*

Le récepteur radio ENTRAsys+ RX est fourni avec une notice de montage et d'utilisation séparée et un plan de câblage avec un exemple de raccordement sur une porte d'entrée.

Notices de montage et plans de câblage dans l'espace de téléchargement :

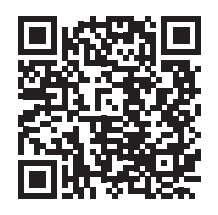

som4.me/man

### **6.5 Raccordement électrique**

#### *REMARQUE*

Cette description du raccordement électrique se réfère exclusivement aux variantes **EN-TRAsys+ FD** et **ENTRAsys+ UP**.

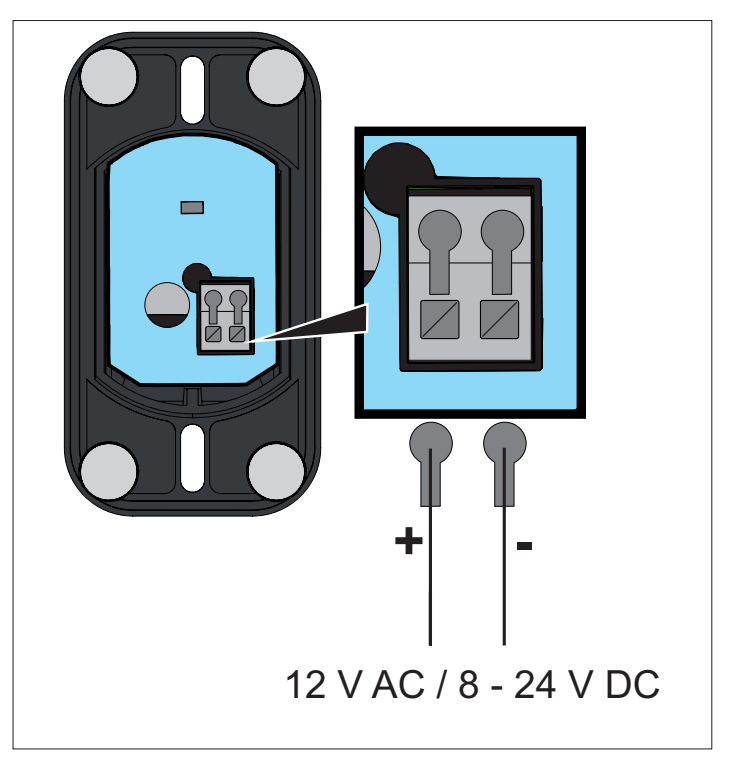

<span id="page-17-1"></span><span id="page-17-0"></span>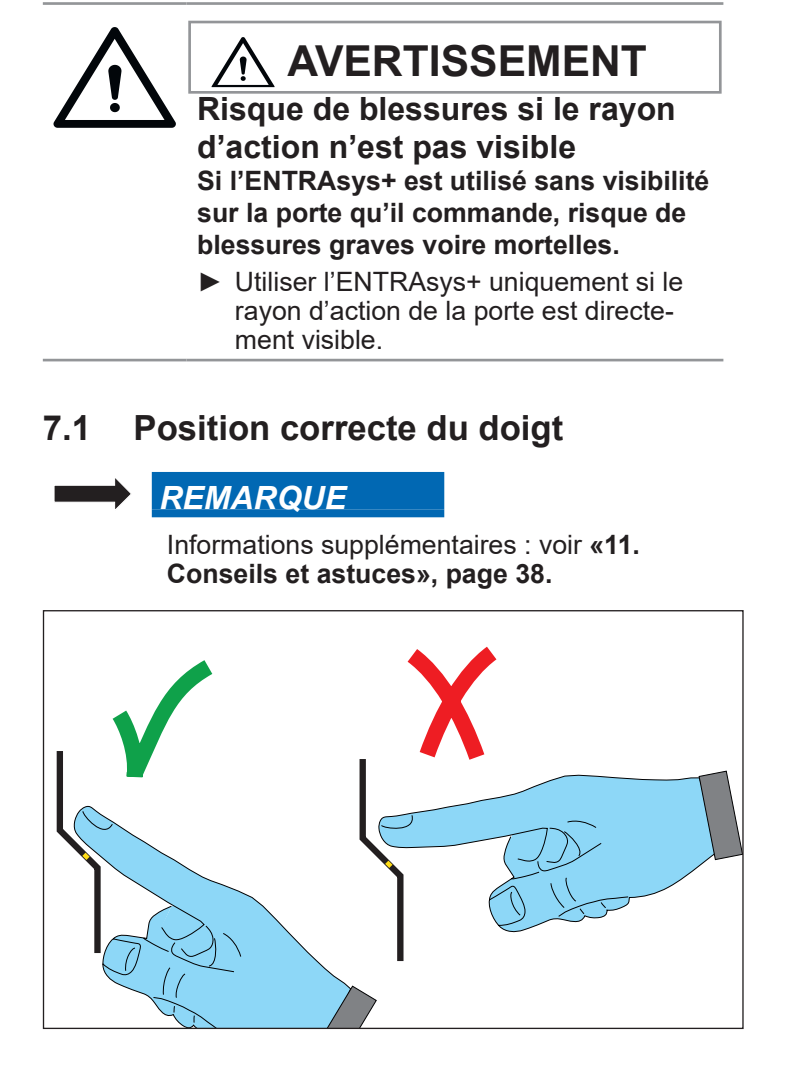

## **7.2 Signification des illustrations de cette notice**

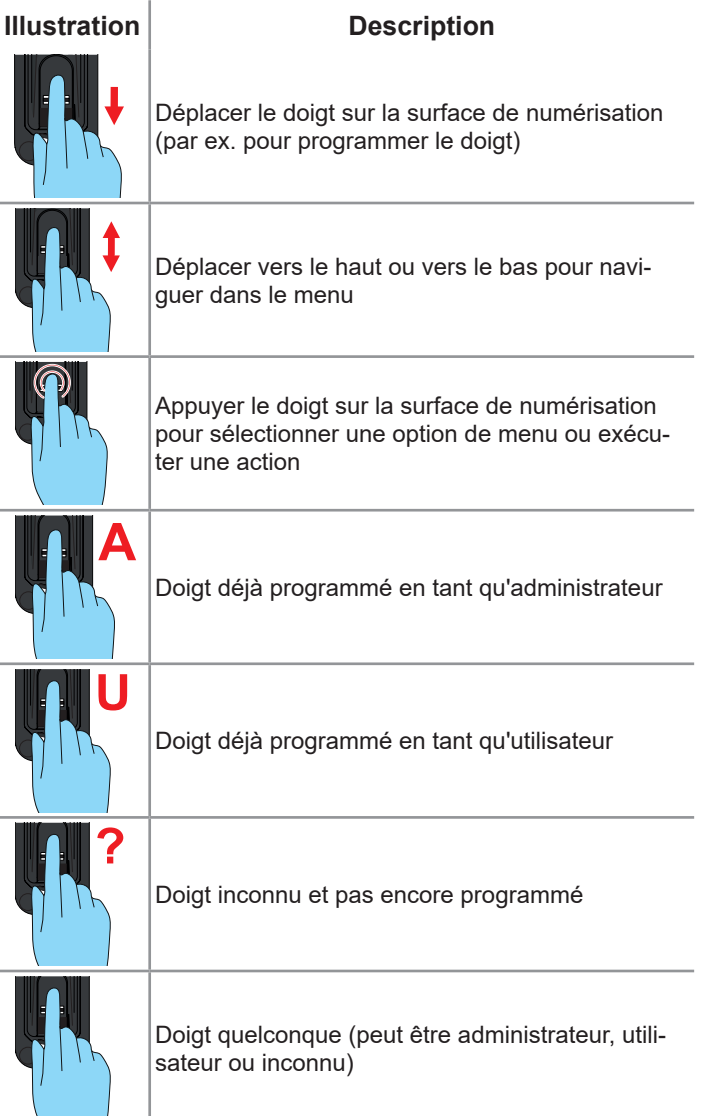

### <span id="page-18-0"></span>**7.3 L'unité de commande**

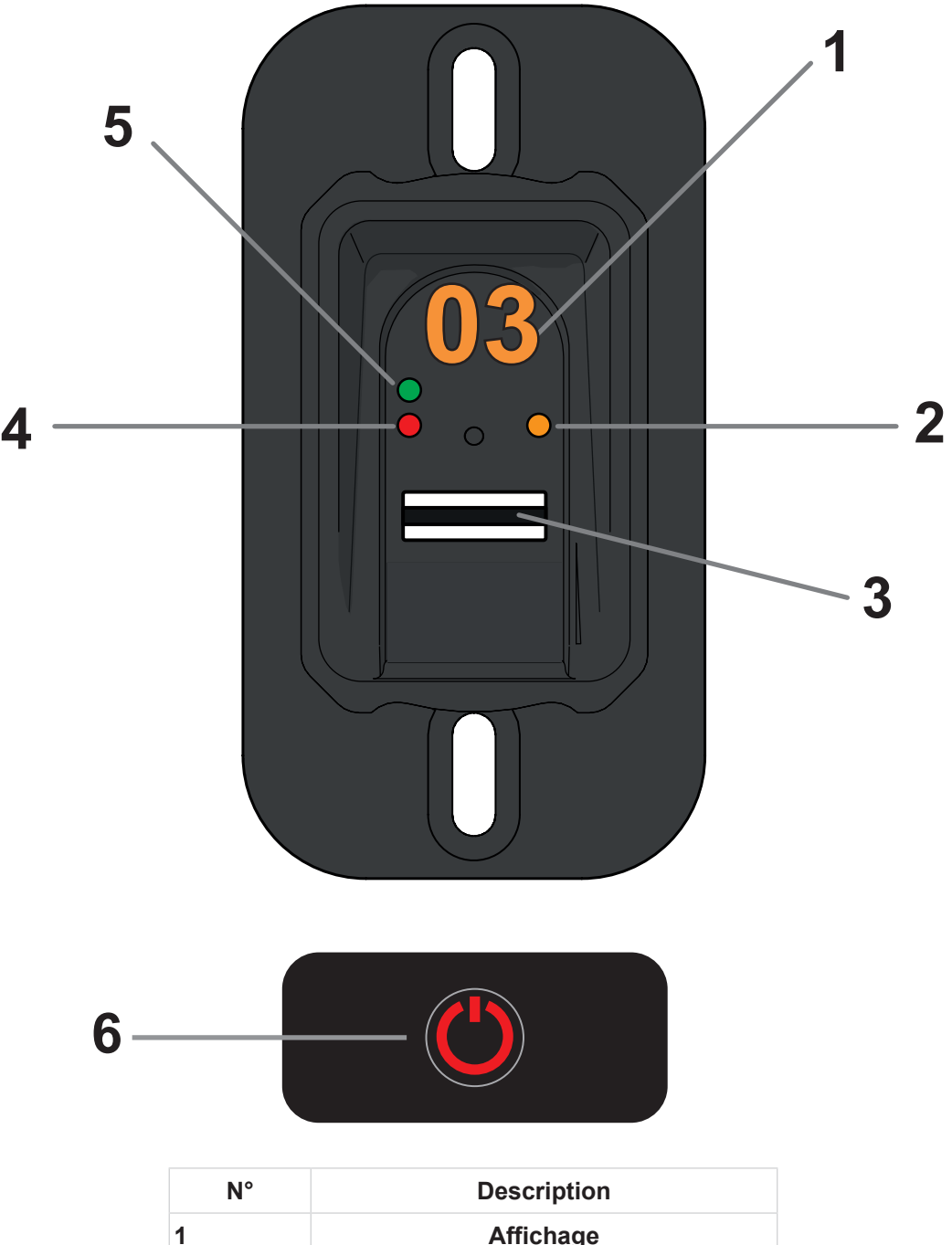

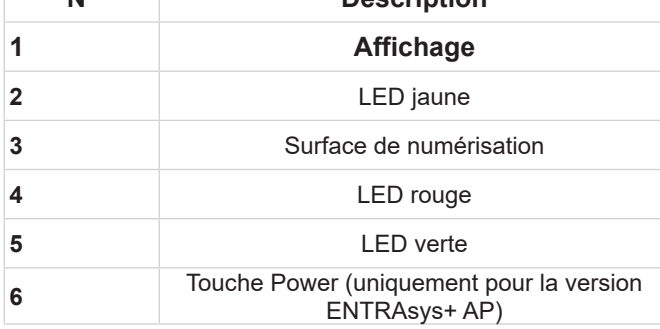

### <span id="page-19-0"></span>**7.4 Actions pour l'utilisation**

L'ENTRAsys+ s'utilise en effectuant deux actions :

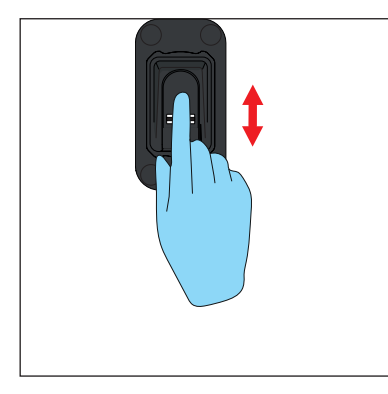

- **1. Mouvements de balayage verticaux pour sélectionner les options de menu ou les valeurs.**
	- ⇒ **Balayage vertical avec le doigt**

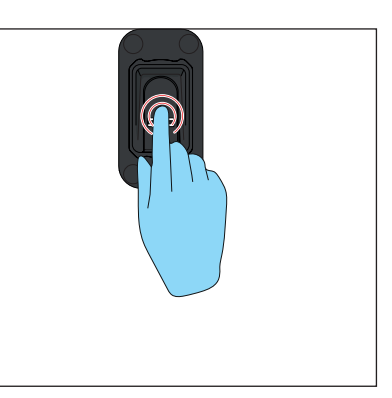

- **2. Appuyer sur la surface de numérisation avec le doigt pour confirmer la sélection.**
	- ⇒ **L'affichage se met à clignoter.**
	- ⇒ **La sélection a réussi si l'affichage s'éteint. Ne retirer le doigt de la surface de numérisation qu'à ce moment-là.**

### <span id="page-20-0"></span>**7.5 Aperçu du menu**

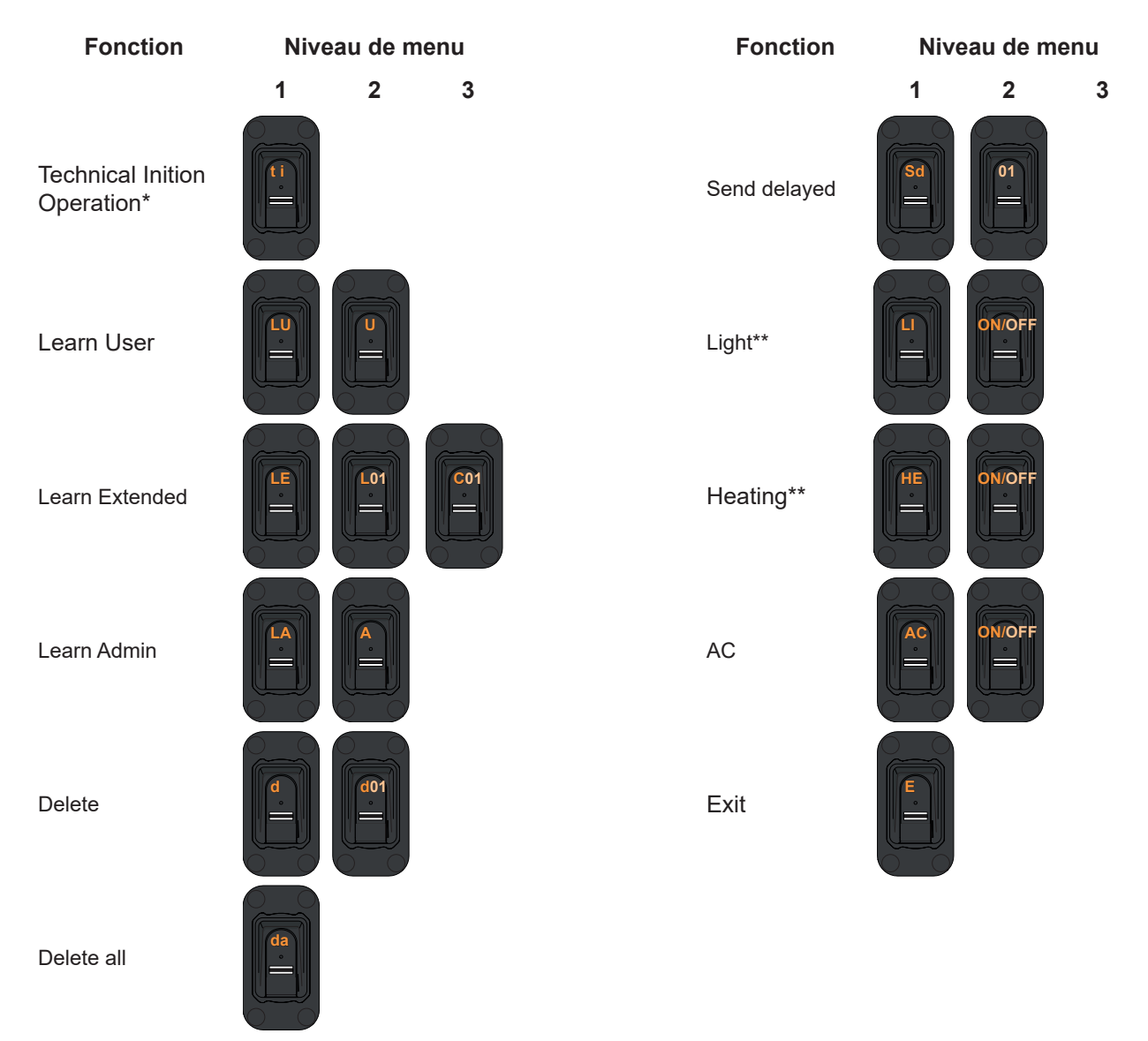

\* Uniquement disponible si aucun administrateur n'a été programmé.

\*\* La fonction est indisponible sur les versions à batterie.

# <span id="page-21-0"></span>**7.6 Le menu dans l'aperçu**

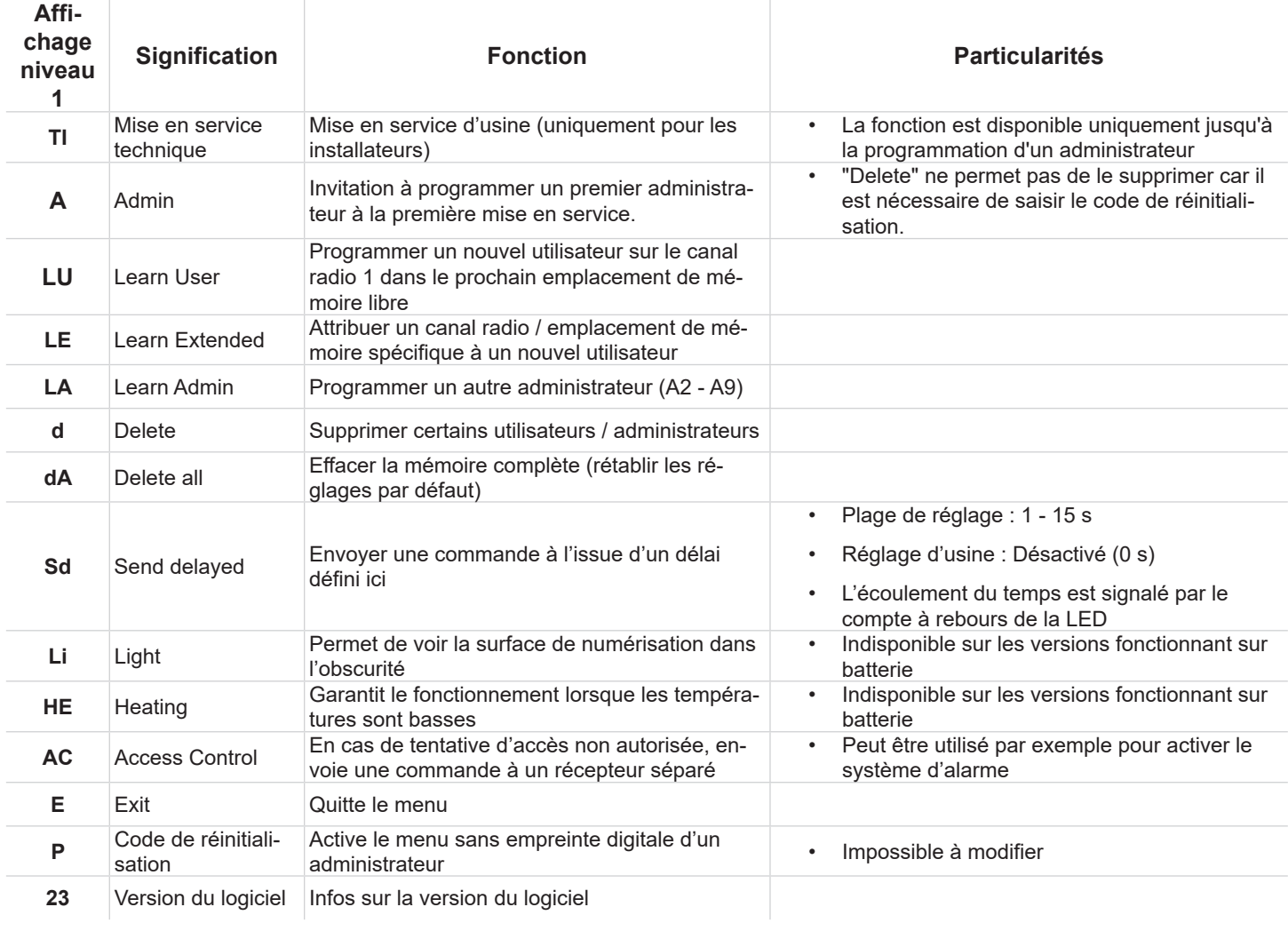

<span id="page-22-0"></span>**8.1 Informations importantes pour le premier démarrage**

#### *REMARQUE*

- ► L'option de menu "TI" (mise en service technique) est à la disposition du personnel qui effectue l'installation / le montage jusqu'à la programmation d'un administrateur. Pour une description de la mise en service technique, voir **[«8.3 Mise en service technique»](#page-22-1)**.
- ► Après la mise en service technique "TI" ou si son créneau horaire s'est écoulé sans qu'aucune action n'ait été entreprise, l'appareil passe en mode programmation pour l'administrateur "A" pendant environ 4 minutes, c'est-à-dire que la première empreinte digitale programmée est automatiquement enregistrée en tant qu'administrateur "A1".
- ► Si les 4 minutes se sont écoulées avant la programmation de l'administrateur, le mode programmation peut être restauré en coupant brièvement le courant.
- ► Après la première mise sous tension, si l'écran affiche autre chose que "TI" (7 secondes) puis "A" (env. 4 minutes), des empreintes digitales sont très certainement déjà programmées dans l'appareil. Dans ce cas, entrer le code de réinitialisation et effacer la mémoire complète (voir **[«8.16 Saisie du](#page-29-1)  [code de réinitialisation», page 30](#page-29-1)**
- ► Poser le doigt toujours à plat sur la surface de numérisation. La pointe du doigt ne suffit pas. Voir **[«7.1 Position correcte du doigt»,](#page-17-1)  [page 18](#page-17-1)**.
- ► Chaque doigt ne peut être associé qu'à une seule fonction. En effet si un doigt est déjà programmé en tant qu'administrateur, il ne sera plus disponible en tant qu'utilisateur.
- ► Certaines empreintes digitales ne conviennent pas aux systèmes biométriques. Si les problèmes se répètent avec la même empreinte digitale, essayer de programmer un autre doigt.
- ► Informations supplémentaires : voir **[«11.](#page-37-1)  [Conseils et astuces», page 38.](#page-37-1)**

### **8.2 Activation d'ENTRAsys+ AP**

### *REMARQUE*

- ► La version à batterie de l'ENTRAsys + AP doit être allumée avant chaque utilisation.
- ► L'appareil s'éteint automatiquement après environ 4 minutes.

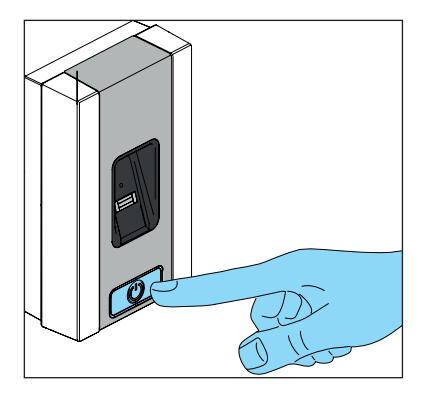

### **8.3 Mise en service technique**

- <span id="page-22-1"></span>► Cette option de menu est uniquement destinée au personnel qui effectue l'installation / le montage.
- ► Elle est disponible pendant environ 7 secondes après la première mise sous tension de service ou après la première mise sous tension de l'ENTRAsys +.
- ► Si un doigt est placé sur la surface de détection pendant ce délai, l'ENTRAsys + envoie une commande radio 1 (C1). Si, entre-temps, un récepteur radio est à portée en mode programmation, la commande radio est programmée sur le récepteur sans devoir programmer une empreinte digitale.
- ► Si aucune action n'est entreprise pendant ce délai, l'affichage passe à "A" et la programmation d'un administrateur peut démarrer. **[«8.4 Programmation d'un administrateur](#page-23-1)  [au début de la mise en service»](#page-23-1)**
- ► Lors de l'envoi de la commande radio, le délai de mise en service technique est prolongé de 7 secondes, de sorte qu'un test de fonctionnement de la commande radio 1 (C1) peut être effectué en plaçant n'importe quel doigt sur la surface de détection.
- ► L'option de menu "TI" est disponible uniquement jusqu'à la programmation d'un administrateur.

### <span id="page-23-0"></span>**8.4 Programmation d'un administrateur au début de la mise en service**

#### <span id="page-23-1"></span>*REMARQUE*

- ► Il est vivement recommandé de programmer au moins deux administrateurs. En l'absence d'un administrateur, il sera ainsi possible de procéder à des modifications de l'appareil.
- ► Si un administrateur est déjà programmé et si un administrateur supplémentaire doit être ajouté, suivre la procédure "Programmation d'un administrateur".
- ► Si le même doigt est programmé à plusieurs emplacements de mémoire sur le même canal, la probabilité de reconnaissance de l'empreinte augmente considérablement.
- ► Informations supplémentaires : voir **[«11.](#page-37-1)  [Conseils et astuces», page 38.](#page-37-1)**

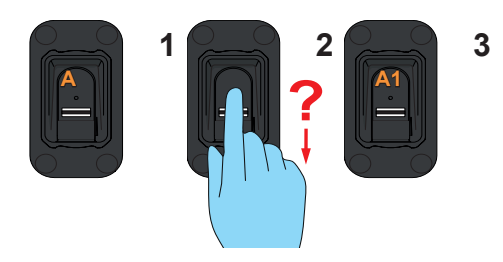

- **1.** Passer l'empreinte digitale complète à programmer en tant qu'administrateur sur la surface de numérisation.
	- ⇒ La LED jaune s'éteint
	- ⇒ La LED jaune se rallume
- **2.** Répéter plusieurs fois la procédure.
	- ⇒ "A1" s'affiche à l'écran
	- ⇒ La LED verte s'allume
	- ⇒ L'administrateur est correctement programmé

### **8.5 Programmation d'un utilisateur**

### **(Learn User)**

- ► Avec son empreinte digitale, l'utilisateur peut exécuter la commande radio programmée. Il ne peut apporter aucune modification à l'appareil, par exemple ajouter de nouveaux utilisateurs ou administrateurs.
- ► Cette fonction programme automatiquement l'utilisateur sur le canal 1. Pour attribuer l'empreinte digitale d'un utilisateur à un autre canal, veuillez suivre la procédure "Learn Extended".
- ► Si le même doigt est programmé à plusieurs emplacements de mémoire sur le même canal, la probabilité de reconnaissance de l'empreinte augmente considérablement.
- ► Informations supplémentaires : voir **[«11.](#page-37-1)  [Conseils et astuces», page 38.](#page-37-1)**

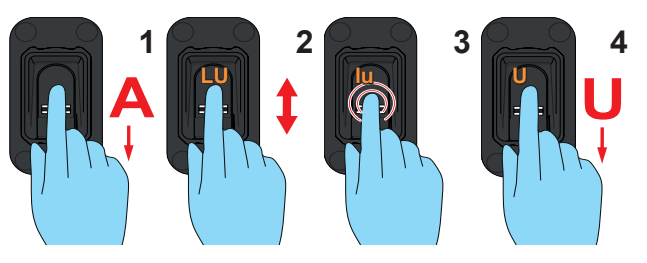

- **1.** Ouvrir le menu à l'aide d'un administrateur.
- **2.** Naviguer jusqu'à l'option de menu "LU".
- **3.** Sélectionner cette option de menu. (Appuyer légèrement sur la surface de numérisation avec le doigt).
	- ⇒ "LU" clignote plusieurs fois
	- ⇒ "U" s'affiche
- **4.** Passer l'empreinte digitale complète à programmer en tant qu'utilisateur sur la surface de numérisation.
	- ⇒ La LED jaune s'éteint
	- ⇒ La LED jaune se rallume
- **5.** Répéter plusieurs fois la procédure (env. 3 10 x).
	- ⇒ "U" et l'emplacement de mémoire attribué à l'utilisateur, par ex. "U3", s'affichent à l'écran.
	- ⇒ La LED verte s'allume
	- ⇒ L'utilisateur est correctement programmé

### <span id="page-24-0"></span>**8.6 Programmation avancée d'un utilisateur (Learn Extended)**

### <span id="page-24-1"></span>*REMARQUE*

► Avec cette fonction, il est possible d'attribuer un emplacement de mémoire et un canal à l'utilisateur à programmer.

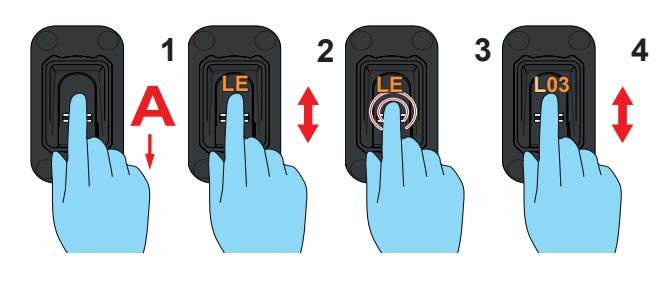

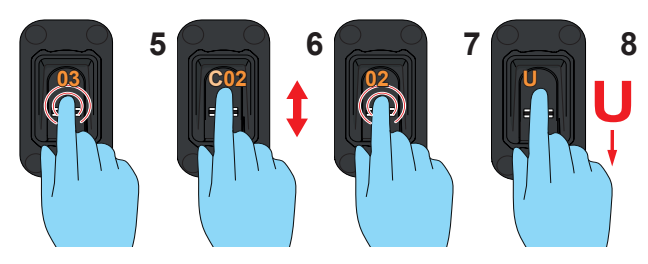

- **1.** Ouvrir le menu à l'aide d'un administrateur.
- **2.** Naviguer jusqu'à l'option de menu "LE".
- **3.** Sélectionner cette option de menu.
	- ⇒ "LE" clignote plusieurs fois
	- ⇒ L'affichage change et "L" et le prochain emplacement de mémoire libre s'affichent alternativement
- **4.** Naviguer jusqu'à l'emplacement de mémoire souhaité.
- **5.** Sélectionner cet emplacement de mémoire.
	- ⇒ "C1" clignote plusieurs fois. Cela signifie que le canal 1 est sélectionné
- **6.** Naviguer jusqu'au canal souhaité.
- **7.** Sélectionner ce canal.
	- ⇒ "U" s'allume
- **8.** Passer l'empreinte digitale complète à programmer en tant qu'utilisateur sur la surface de numérisation.
	- ⇒ La LED jaune s'éteint
	- ⇒ La LED jaune se rallume
- **9.** Répéter plusieurs fois la procédure.
	- ⇒ L'emplacement de mémoire, sélectionné pour cet utilisateur, s'affiche à l'écran

# **8.7 Programmation d'un administrateur**

### **(Learn Admin)**

- ► Un administrateur peut accéder à toutes les options du menu et est autorisé à apporter des modifications.
- ► Une empreinte digitale enregistrée en tant qu'administrateur ne peut pas être utilisée pour envoyer une commande radio. Pour cela, une empreinte digitale séparée doit être créée en tant qu'utilisateur.
- ► Si le même doigt est programmé à plusieurs emplacements de mémoire sur le même canal, la probabilité de reconnaissance de l'empreinte augmente considérablement (recommandation : programmer 3 x chaque empreinte digitale).
- ► Informations supplémentaires : voir **[«11.](#page-37-1)  [Conseils et astuces», page 38.](#page-37-1)**

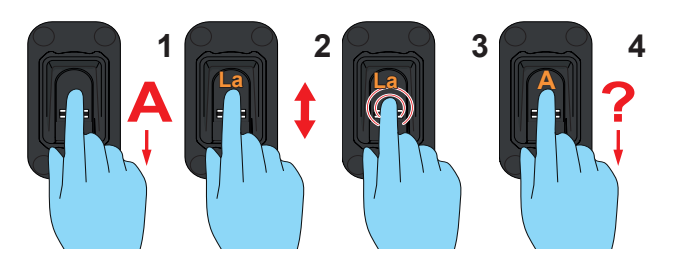

- **1.** Ouvrir le menu à l'aide d'un administrateur.
- **2.** Naviguer jusqu'à l'option de menu "LA".
- **3.** Sélectionner cette option de menu.
	- ⇒ "LA" clignote plusieurs fois
	- ⇒ "A" s'affiche
- **4.** Passer l'empreinte digitale complète à programmer en tant qu'administrateur sur la surface de numérisation.
	- ⇒ La LED jaune s'éteint
	- ⇒ La LED jaune se rallume
- **5.** Répéter plusieurs fois la procédure.
	- ⇒ "A" et l'emplacement de mémoire attribué à l'administrateur, par ex. "A2", s'affichent à l'écran
	- ⇒ La LED verte s'allume
	- ⇒ L'administrateur est correctement programmé

# <span id="page-25-0"></span>**8. Mise en service**

### **8.8 Suppression d'un utilisateur ou d'un administrateur (Delete)**

#### *REMARQUE*

► L'administrateur ayant ouvert le menu ne peut pas être effacé.

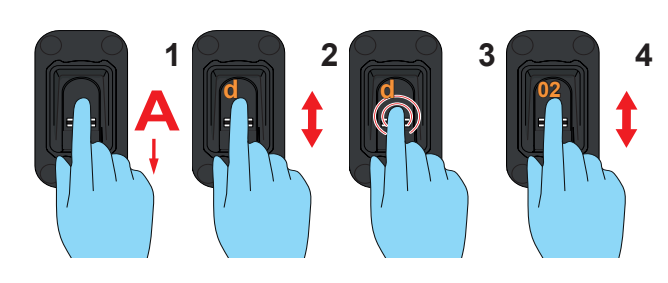

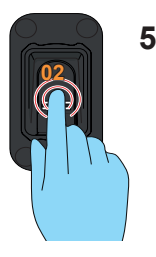

- **1.** Ouvrir le menu à l'aide d'un administrateur.
- **2.** Naviguer jusqu'à l'option de menu "d".
- **3.** Sélectionner cette option de menu.
	- ⇒ "d" clignote plusieurs fois
	- ⇒ "d" et le premier emplacement de mémoire supprimable (par ex. 01 pour l'utilisateur 1 ou A2 pour l'administrateur 2) s'affichent alternativement
- **4.** Naviguer jusqu'à l'emplacement de mémoire à effacer.
- **5.** Sélectionner cet emplacement de mémoire.
	- ⇒ Le numéro de l'emplacement de mémoire clignote plusieurs fois avant de s'éteindre
	- ⇒ L'emplacement de mémoire a été effacé

## **8.9 Effacement de la mémoire complète de l'appareil (Delete All)**

- ► Les réglages par défaut de l'appareil sont restaurés.
- ► Les récepteurs radio doivent être supprimés séparément.
- ► Au prochain démarrage, il convient de programmer au préalable un administrateur, voi[rChapitre «8.4 Programmation d'un admi](#page-23-1)[nistrateur au début de la mise en service»](#page-23-1)

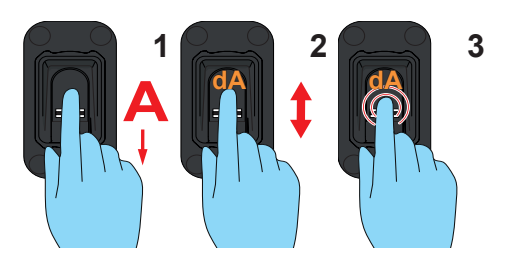

- **1.** Ouvrir le menu à l'aide d'un administrateur.
- **2.** Naviguer jusqu'à l'option de menu "dA".
- **3.** Sélectionner cette option de menu. (Le doigt doit rester sur la surface de numérisation pendant toute la procédure d'effacement).
	- ⇒ "dA" clignote lentement pendant quelques secondes
	- ⇒ "dA" clignote rapidement pendant quelques secondes
	- ⇒ L'affichage complet s'éteint

### <span id="page-26-0"></span>**8.10 Envoi temporisé (Send delayed)**

#### *REMARQUE*

- ► Envoie la commande seulement à l'issue d'un délai défini
- ► Plage de réglage 0 15 s.
- ► L'écoulement du délai entre l'actionnement du lecteur et l'envoi de la commande est signalé par le flash de la LED verte.
- ► désactivé

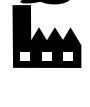

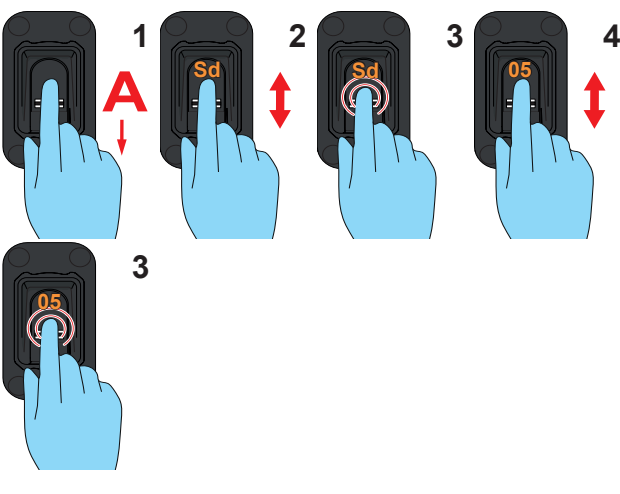

- **1.** Ouvrir le menu à l'aide d'un administrateur.
- **2.** Naviguer jusqu'à l'option de menu "Sd".
- **3.** Sélectionner cette option de menu.
	- ⇒ "Sd" clignote plusieurs fois
- **4.** Sélectionner le délai qui doit s'écouler entre l'actionnement du lecteur et l'envoi de la commande.
- **5.** Confirmer le délai sélectionné.
	- ⇒ L'affichage du délai clignote plusieurs fois avant de s'éteindre
	- ⇒ La fonction est maintenant activée

### **8.11 Éclairage (Light)**

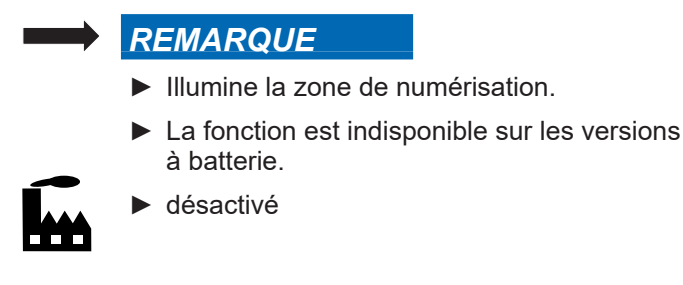

**A**

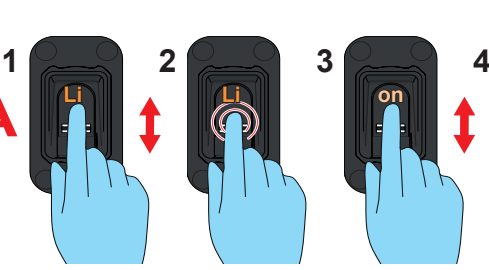

- **1.** Ouvrir le menu à l'aide d'un administrateur.
- **2.** Naviguer jusqu'à l'option de menu "Li".
- **3.** Sélectionner cette option de menu.

⇒ "Li" clignote plusieurs fois

- **4.** Naviguer jusqu'à l'entrée de menu "on".
- **5.** Sélectionner l'entrée de menu "on".
	- ⇒ L'affichage clignote plusieurs fois avant de s'éteindre
	- ⇒ La fonction est maintenant activée

### <span id="page-27-0"></span>**8.12 Chauffage (Heating)**

### *REMARQUE*

- ► Le chauffage réchauffe la zone de numérisation lorsque les températures sont basses afin d'empêcher que le gel et la condensation ne rendent la détection difficile.
- ► La fonction est indisponible sur les versions à batterie.
- ► La fonction est désactivée dans le réglage d'usine.

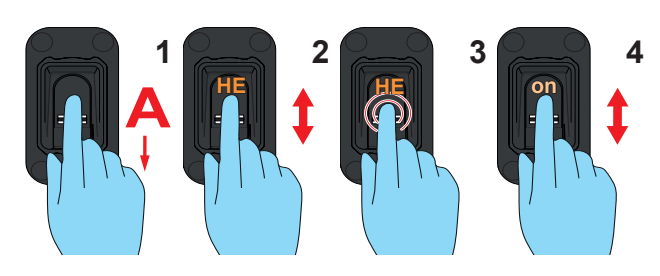

- **1.** Ouvrir le menu à l'aide d'un administrateur.
- **2.** Naviguer jusqu'à l'option de menu "HE".
- **3.** Sélectionner cette option de menu.
	- ⇒ "HE" clignote plusieurs fois
- **4.** Naviguer jusqu'à l'entrée de menu "on".
- **5.** Sélectionner l'entrée de menu "on".
	- ⇒ L'affichage clignote plusieurs fois avant de s'éteindre
	- ⇒ La fonction est maintenant activée

### **8.13 Contrôle de l'accès (Access Control)**

### *REMARQUE*

► Access Control est une fonction de sécurité qui envoie une commande radio séparée à un récepteur lorsqu'une empreinte digitale inconnue est saisie. Le récepteur séparé active alors une caméra ou un système d'alarme.

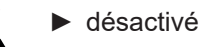

- ► Pendant la programmation de la commande radio Access Control, aucun récepteur radio, devant par exemple ouvrir une porte ou un portail, ne doit être en mode programmation car la commande Access Control y serait programmée. Ceci aurait pour conséquence l'ouverture de la porte/du portail avec des empreintes digitales inconnues.
- ► S'assurer que seul le récepteur radio séparé et destiné à la commande Access Control est en mode programmation lorsque la commande Access Control est envoyée.

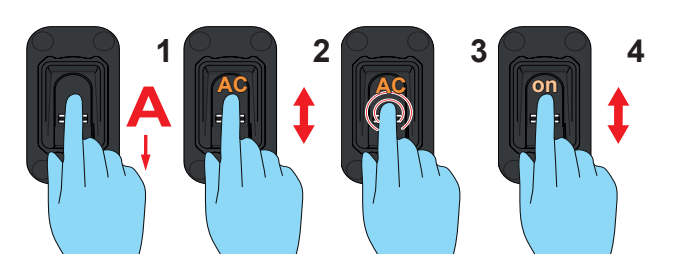

- **1.** Ouvrir le menu à l'aide d'un administrateur.
- **2.** Naviguer jusqu'à l'option de menu "AC".
- **3.** Sélectionner cette option de menu.
	- ⇒ "AC" clignote plusieurs fois
- **4.** Naviguer jusqu'à l'entrée de menu "on".
- **5.** Sélectionner l'entrée de menu "on".
	- ⇒ L'affichage clignote plusieurs fois avant de s'éteindre
	- ⇒ La fonction est maintenant activée
- **6.** Programmer la commande radio pour une empreinte digitale inconnue.
	- ⇒ (Utiliser n'importe quelle empreinte digitale non programmée)
	- ⇒ Ne pas utiliser le récepteur radio chargé d'ouvrir la porte
	- ⇒ voir **[«8.15 Programmation de l'appareil sur un](#page-28-1)  [récepteur radio», page 29](#page-28-1)**

#### <span id="page-28-0"></span>**8.14 Fermeture du menu (Exit)**

### *REMARQUE*

- ► Cette option permet de quitter le menu.
- ► En l'absence de saisie pendant 20 secondes, le menu se ferme également.

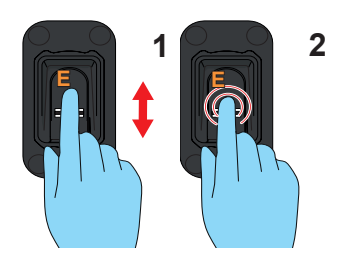

- **1.** Naviguer jusqu'à l'option de menu "E".
- **2.** Sélectionner cette option de menu.
	- ⇒ "E" clignote pendant quelques secondes
	- ⇒ L'affichage complet s'éteint

### **8.15 Programmation de l'appareil sur un**

### <span id="page-28-1"></span>**récepteur radio**

#### *REMARQUE*

- ► Avant de programmer l'ENTRAsys+ sur un récepteur radio, programmer l'empreinte digitale souhaitée en tant qu'utilisateur.
- ► Si l'ENTRAsys + est utilisé pour plusieurs applications (commandes) (par ex. ouverture de la porte d'entrée et ouverture de la porte de garage), chaque application doit être programmée sur un canal radio séparé (par ex. ouverture de la porte d'entrée sur C1, ouvrir la porte de garage sur C2.) voir **[«8.6](#page-24-1)  [Programmation avancée d'un utilisateur](#page-24-1)  [\(Learn Extended\)», page 25](#page-24-1)**.
- ► Le réglage permettant de sélectionner le canal souhaité sur le récepteur radio, de le placer en mode programmation et la réponse correspondante des LED sur le récepteur radio dans les différentes phases du processus de programmation sont décrits dans les instructions du récepteur radio ou de l'automatisme.
- ► Pendant la programmation, le récepteur doit se trouver dans la portée de l'émetteur.
- ► La LED verte clignote à la réception du signal.
- ► Le récepteur radio illustré ici est un exemple. Sur d'autres récepteur radio, la touche peut se trouver ailleurs. Les instructions du récepteur fournissent des informations précises sur la position de la touche et sur la sélection du canal avec les récepteurs multicanaux.

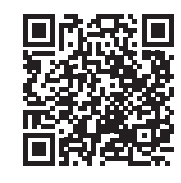

som4.me/man

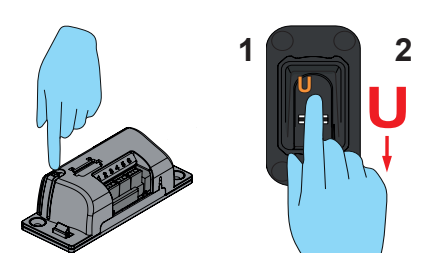

- **1.** Basculer le récepteur en mode programmation.
- **2.** Passer l'empreinte digitale complète de l'utilisateur déjà programmé sur la surface de numérisation.
	- ⇒ La commande radio est programmée sur le récepteur.

#### <span id="page-29-0"></span>**8.16 Saisie du code de réinitialisation**

#### <span id="page-29-1"></span>*REMARQUE*

- ► En l'absence exceptionnelle d'administrateur, il est possible d'accéder au menu en entrant le code de réinitialisation.
- ► La saisie du code de réinitialisation est similaire à l'ouverture du menu par un administrateur.
- ► Le code de réinitialisation est collé sur la surface de numérisation de l'appareil à la livraison. L'utilisateur doit retirer l'étiquette et la conserver à l'intérieur, en lieu sûr.
- ► Si l'un des chiffres saisis est faux, l'EN-TRAsys clignote plusieurs fois en rouge après la saisie du neuvième chiffre avant de s'éteindre. Il faut alors recommencer la procédure depuis le début.

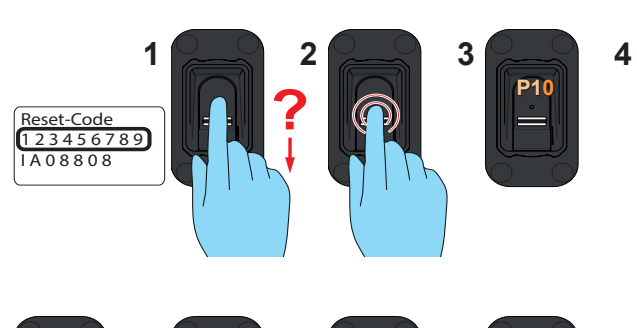

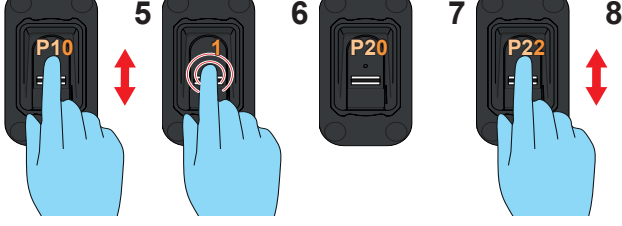

- **1.** Se munir du code de réinitialisation. (L'illustration fournit un exemple.)
- **2.** Déplacer un doigt non programmé sur la surface de numérisation.
	- $\Rightarrow$  La LED rouge clignote pour indiquer que cette empreinte digitale est inconnue
- **3.** Appuyer le doigt sur la surface de numérisation pendant que la LED rouge est allumée jusqu'à la fin de la séquence suivante :
	- ⇒ "P1" clignote pendant quelques secondes
	- ⇒ "P1" reste allumé
- **4.** Enlever le doigt de la surface de numérisation.
	- ⇒ "P1" et "0" s'affichent alternativement

*REMARQUE*

"P1" signifie que le premier chiffre du code de réinitialisation doit être entré ici. "0" signifie que le chiffre sélectionné actuellement est 0.

- **5.** Naviguer jusqu'au premier chiffre du code de réinitialisation.
- **6.** Sélectionner ce chiffre (ne pas retirer le doit de la surface de numérisation avant l'étape 7)
	- ⇒ Le chiffre sélectionné clignote
	- ⇒ "P2" reste allumé
- **7.** Enlever le doigt de la surface de numérisation.
	- ⇒ "P2" et "0" s'affichent alternativement
- **8.** Naviguer jusqu'au prochain chiffre du code de réinitialisation.
- **9.** Répéter les étapes 6 et 7 jusqu'à ce que les 9 chiffres du code de réinitialisation aient été saisis.
	- $\Rightarrow$  Les LED rouge et verte s'allument
	- ⇒ L'option de menu "Learn User" (LU) est active

### <span id="page-30-0"></span>**9.1 Consignes de sécurité pour le**

### **dépannage**

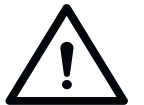

 **DANGER**

**Danger en cas de non-respect ! Risque de blessures graves ou danger de mort si les consignes de sécurité ne sont pas respectées.**

► Respecter toutes les consignes de sécurité fournies dans cette notice.

### **9.2 Dépannage**

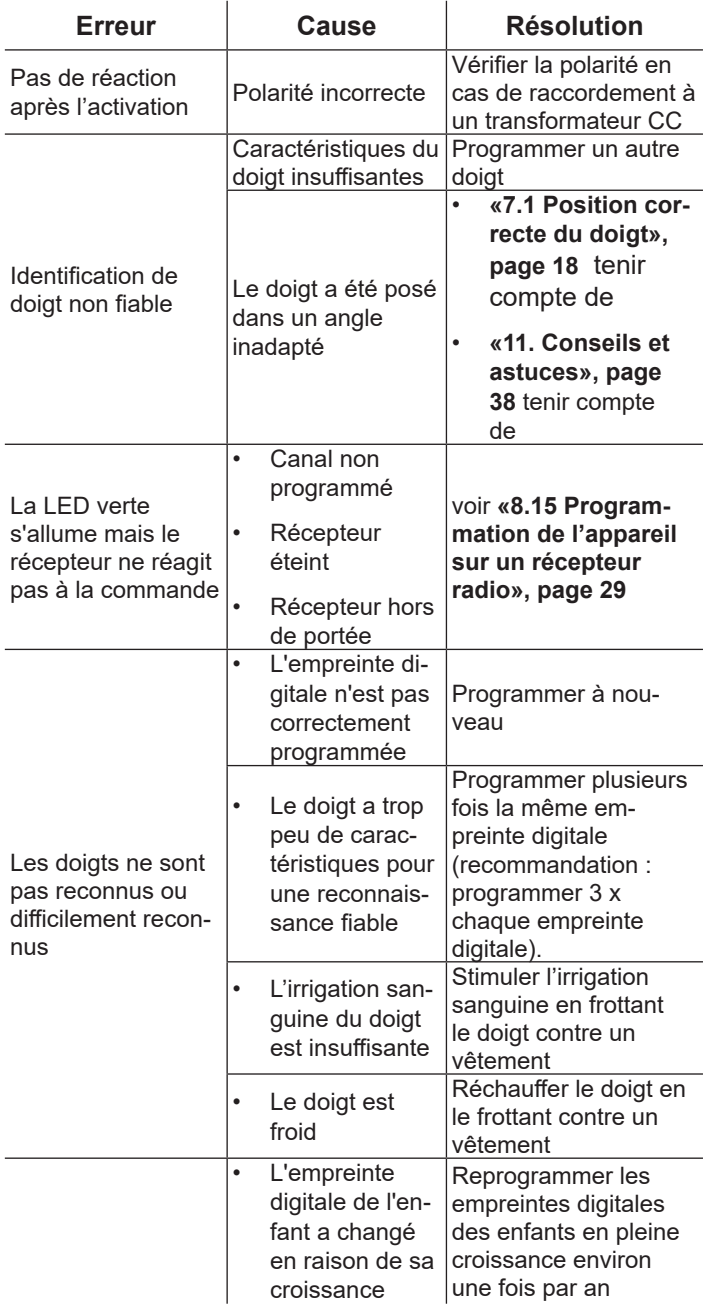

### **9.3 Remplacement de batterie (ENTRAsys+ AP)**

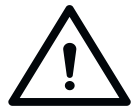

# **AVERTISSEMENT**

**Danger lié aux matières dangereuses !**

**Le stockage, l'utilisation et l'élimination non conformes des piles et des batteries peuvent être dangereux pour la santé des personnes et des animaux.** 

- ► Conserver les batteries et les piles hors de la portée des enfants et des animaux.
- ► Veiller à ce que les batteries et les piles ne soient pas soumises à des contraintes chimiques, mécaniques et thermiques.
- ► Ne jamais recharger les batteries.
- ► Les batteries et les piles usagées ainsi que les composants de l'appareil ne doivent pas être éliminés avec les déchets ménagers mais faire l'objet d'un tri sélectif.

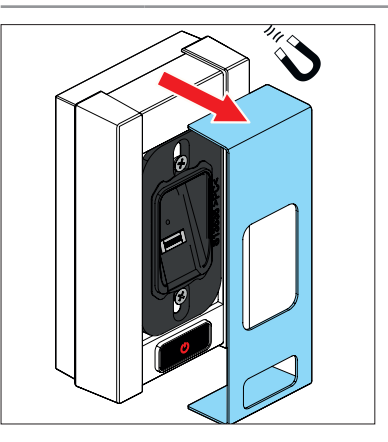

**1.** Retirer le cache magnétique

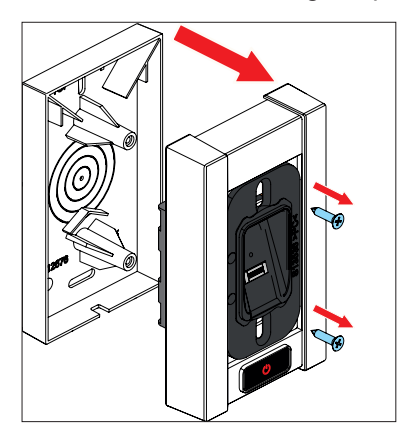

**2.** Desserrer les deux vis.

**3.** Retirer la partie supérieure du boîtier avec le module central. Faire attention aux câbles (ne pas déconnecter les batteries du module central).

# **9. Dépannage**

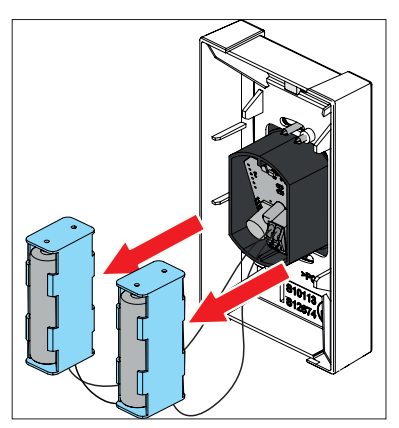

**4.** Retirer les supports de batterie de la partie supérieure du boîtier (ne pas déconnecter les batteries du module central).

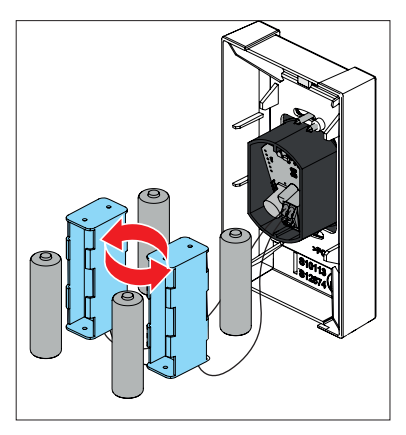

**5.** Remplacer les batteries usagées par des neuves.

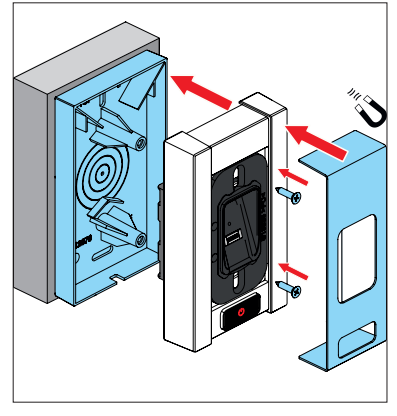

**6.** Réassembler le boîtier dans l'ordre inverse.

### <span id="page-32-0"></span>**9.4 Mise hors service**

Respectez les consignes de sécurité fondamentales suivantes.

Les personnes sous l'emprise de la drogue, de l'alcool ou de médicaments altérant la réactivité ne sont **pas** autorisées à intervenir sur l'appareil.

Le démontage de l'appareil doit être effectué uniquement par le personnel qualifié.

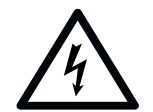

# **DANGER**

**Danger électrique ! Risque d'électrocution en cas de contact avec des pièces sous tension. Risques de chocs électriques, de brûlures ou danger de mort.**

- ► Le démontage des composants électriques doit être confié uniquement à un **électricien qualifié**.
- ► Débrancher toujours la fiche secteur avant d'intervenir sur les composants électriques.
- ► Puis, vérifier l'absence de tension et empêcher la remise en route.

### **9.5 Stockage**

Stockez les emballages comme suit :

- dans des locaux fermés et à l'abri de l'humidité
- à une température comprise entre +5°C et +45 °C

#### *REMARQUE*

**Un stockage non conforme risque d'endommager l'appareil. Stockez l'appareil dans une pièce fermée et à l'abri de l'humidité.**

### <span id="page-33-0"></span>**9.6 Élimination**

Respectez les instructions relatives à l'élimination de l'emballage, des composants et des batteries.

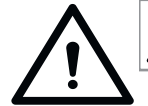

# **AVERTISSEMENT**

**Danger caused by hazardous substances!**

**Un stockage, une utilisation ou une élimination non conformes des batteries, des piles et des composants de l'automatisme peuvent être dangereux pour la santé des personnes et des animaux. Risque de blessures graves ou danger de mort.**

- $\triangleright$  Conservez les piles et les batteries hors de la portée des enfants et des animaux.
- ` Veillez à ce que les piles et les batteries ne soient pas soumises à des contraintes chimiques, mécaniques et thermiques.
- ► Les batteries peuvent contenir des substances chimiques dangereuses qui polluent l'environnement et mettent en danger la santé humaine et animale. Des précautions doivent être prises en particulier lors de la manipulation des batteries contenant du lithium, car elles peuvent s'enflammer facilement et provoquer des incendies si elles ne sont pas manipulées correctement.
- ► Les batteries et accumulateurs qui équipent les appareils électriques et pouvant être retirés sans les détruire doivent être éliminés séparément de ceux-ci.

#### *REMARQUE*

- ► En ce qui concerne tous les composants, respectez les dispositions locales et nationales en matière d'élimination des déchets pour préserver l'environnement.
- Dans la mesure du possible, évitez de produire des déchets. Veuillez étudier les options de recyclage des composants au lieu de les jeter.

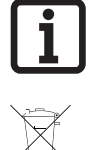

#### **INFORMATION**

Cet appareil est conçu conformément à la directive européenne 2012/19/UE sur les appareils électriques et électroniques usagés (WEEE – waste electrical and electronic equipment).

Cette directive encadre le retour et le recyclage des appareils usagés à l'échelle de l'UE.

Les composants, batteries et piles usagées de l'automatisme ne doivent pas être éliminés avec les déchets ménagers. Éliminez dans les règles de l'art les composants, batteries et piles usagées. Pour cela, vous devez respecter les dispositions locales et nationales en vigueur. Informez-vous sur les modes d'élimination actuels auprès de votre revendeur spécialisé.

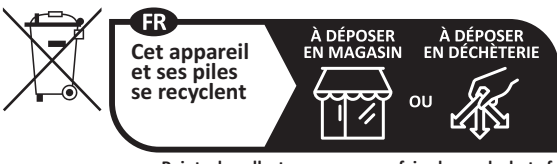

**Points de collecte sur www.quefairedemesdechets.fr** Privilégiez la réparation ou le don de votre appareil !

<span id="page-34-0"></span>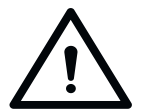

# **DANGER**

**Danger en cas de non-respect de la notice de montage et d'utilisation Si les avertissements et les consignes de sécurité de la notice de montage et d'utilisation complète ne sont pas lues ou ne sont pas respectées, des blessures graves, voire mortelles, peuvent en résulter.**

- ► Lisez attentivement cette notice de montage et d'utilisation complète et respectez toutes les mises en gardes et consignes de sécurité.
- ► Les travaux électriques et ceux réalisés sur les composants sous tension ne doivent être effectués que par un **électricien qualifié**, conformément à la norme EN 50110-1.
- ► Le montage, la mise en service et le démontage de la commande doivent être effectués uniquement par le personnel qualifié.
- ► Respectez toutes les normes et dispositions en vigueur.

#### *REMARQUE*

**Si vous ne disposez que de ce guide rapide, vous trouverez ici la notice de montage et d'utilisation complète :**

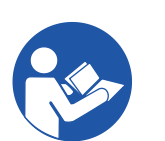

som4.me/man

# **10. Guide rapide**

# **Première mise en service**

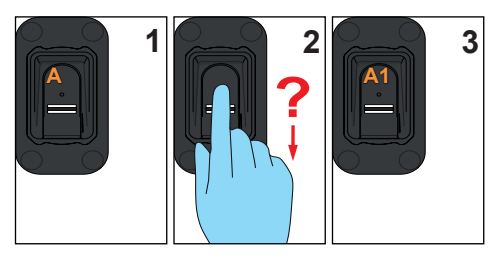

# **Programmation d'un utilisateur**

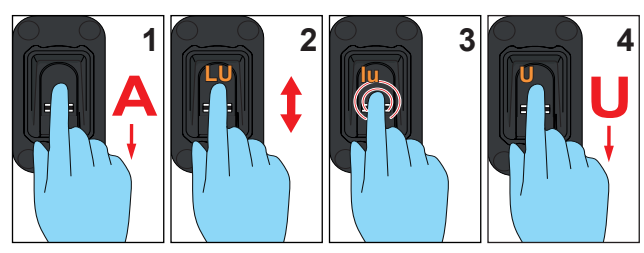

# **Programmation avancée**

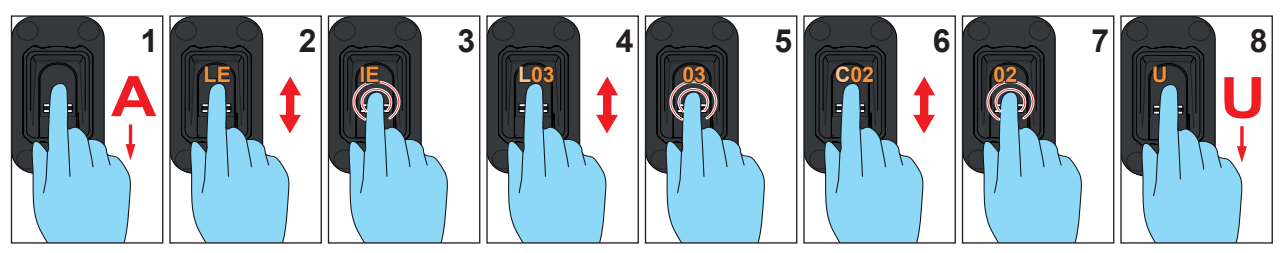

# **Programmation d'un administrateur**

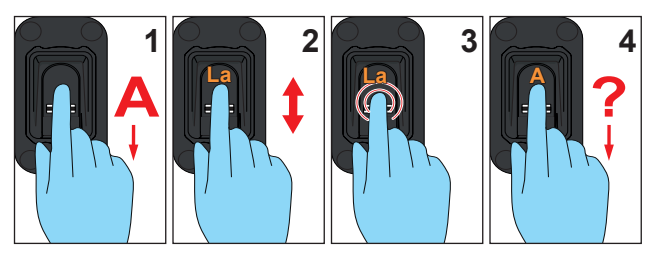

# **Suppression d'un utilisateur**

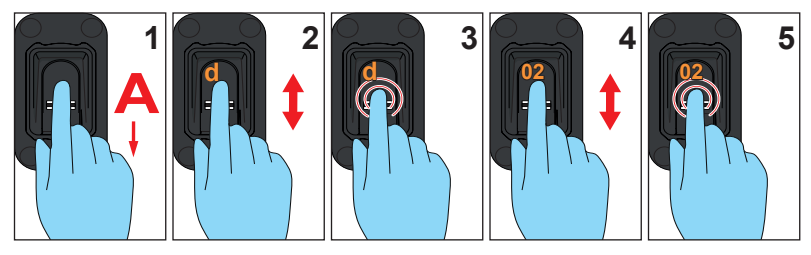

# **10. Guide rapide**

# **Effacement complet de la mémoire**

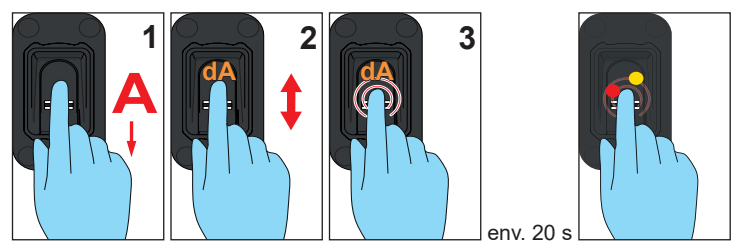

# **Send delayed**

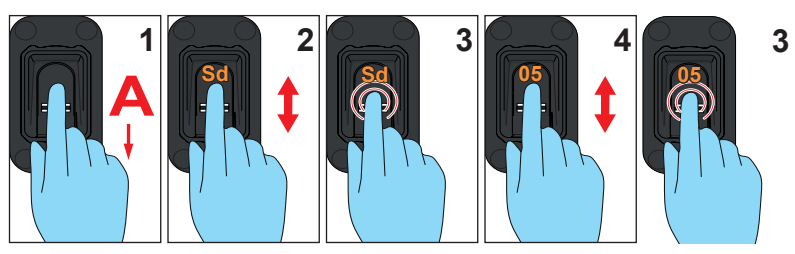

# **Light**

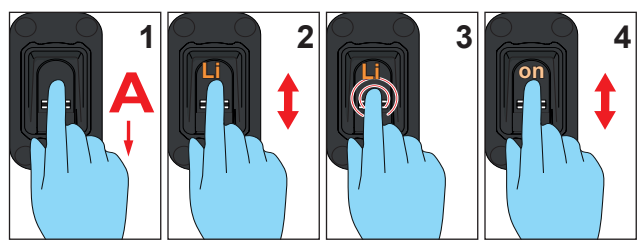

# **Heating**

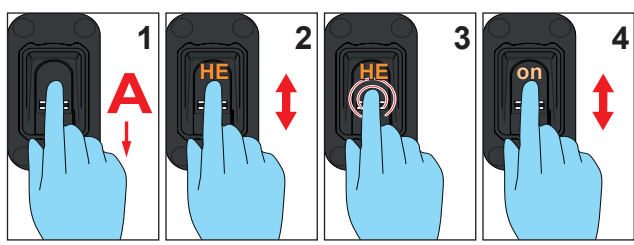

# **Access control**

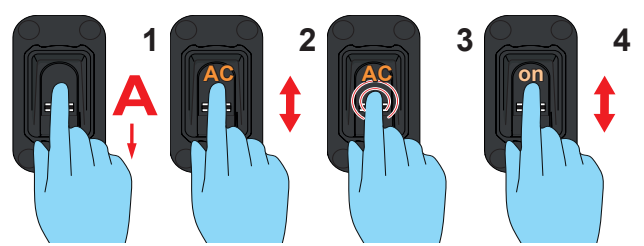

**Programmation d'un récepteur radio**

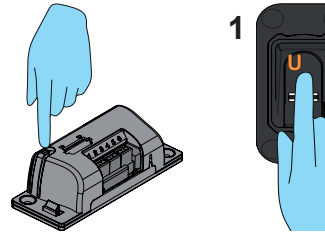

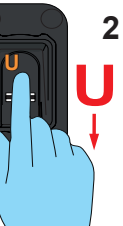

# <span id="page-37-0"></span>**11. Conseils et astuces**

<span id="page-37-1"></span>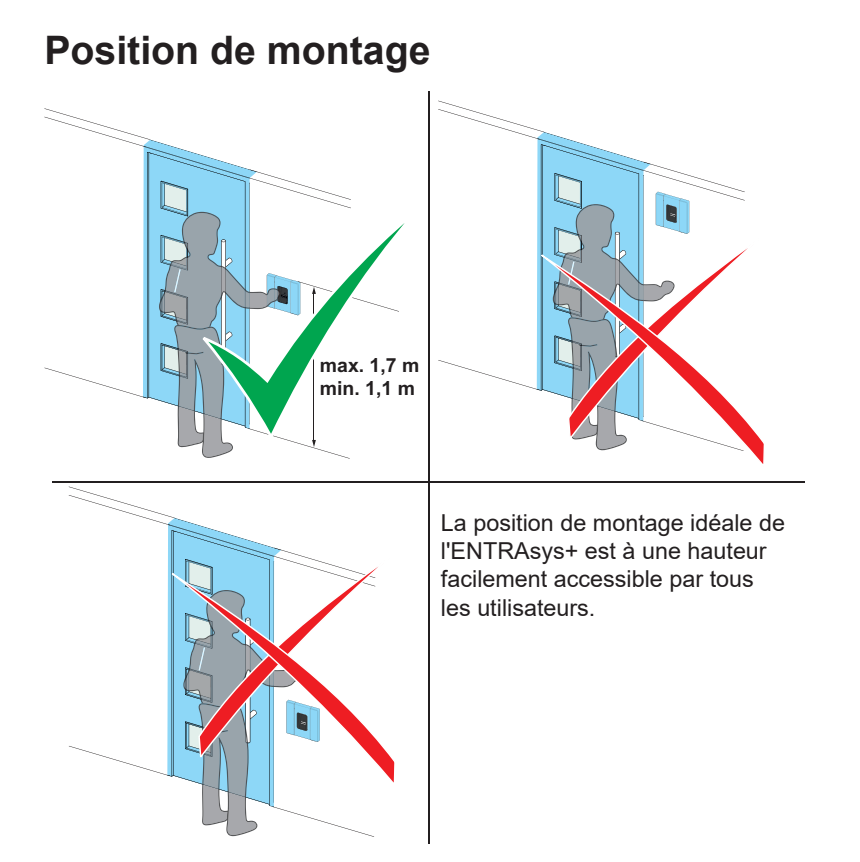

**Position du doigt**

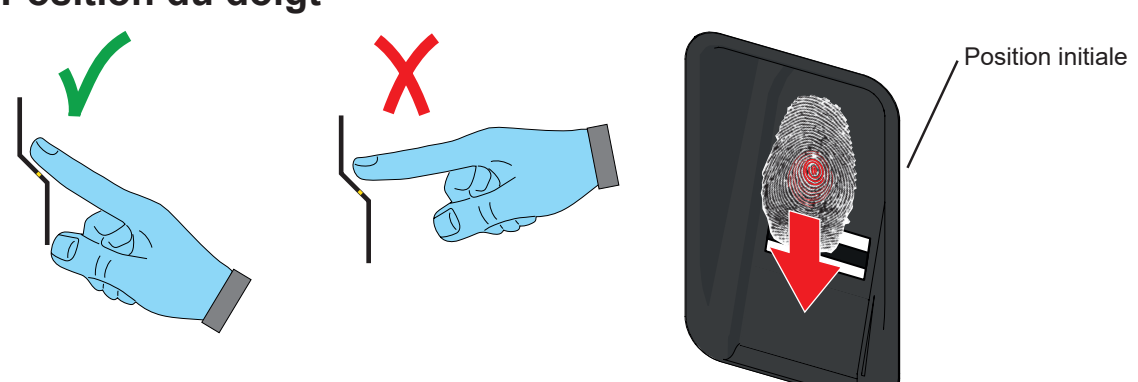

La position du doigt joue un rôle important dans la reconnaissance de l'empreinte digitale.

- Pour trouver la bonne position de lecture, posez la petite élévation au centre de l'empreinte digitale sur le bouton tactile au-dessus de la surface de détection.
- Faites ensuite glisser toute la surface de l'empreinte digitale **de haut en bas** sur la surface de détection.
- N'exercez ni une pression excessive, ni une pression insuffisante (la pression de contact idéale est d'environ 100 g).
- Faites toujours glisser entièrement le bout du doigt sur la surface de détection.
- Si le doigt n'est pas reconnu, réessayez un peu plus lentement, plus rapidement ou plus uniformément, jusqu'à ce que le doigt soit identifié. Avec un peu de pratique, vous maîtriserez facilement cette procédure.
- Pour des raisons pratiques, il est conseillé de programmer l'index ou le majeur en tant qu'utilisateur, car les empreintes digitales liées aux droits d'utilisateur sont utilisées plus fréquemment que les empreintes digitales liées aux droits d'administrateur.

# **11. Conseils et astuces**

### **Empreinte digitale**

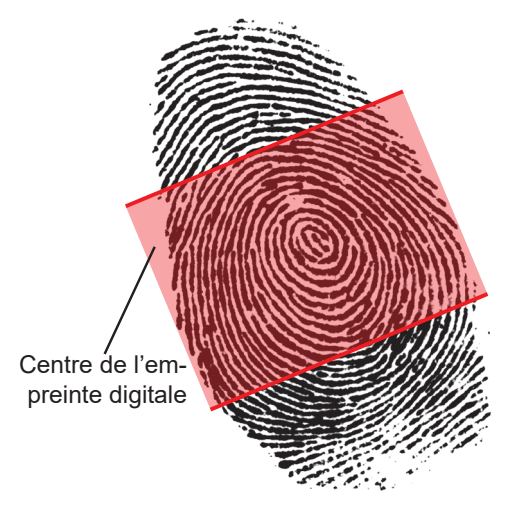

 Certaines empreintes digitales ne conviennent pas aux systèmes biométriques pour des raisons biologiques ou en raison d'influences extérieures.

- Assurez-vous de programmer uniquement les empreintes digitales les plus nettes.
- Les cicatrices ou l'usure de l'empreinte digitale peuvent rendre sa reconnaissance plus difficile.
- La pratique a démontré que les pouces et les petits doigts ne sont pas aussi adaptés aux systèmes biométriques que l'index, le majeur et l'annulaire.
- L'ENTRAsys+ intègre une fonction de reconnaissance des doigts vivants. Elle permet d'éviter qu'une empreinte digitale produite artificiellement ne soit utilisée à l'aide d'un porteur pour déclencher une commande radio. Une mauvaise circulation sanguine ou des doigts froids risquent de ne pas répondre aux exigences de la reconnaissance des doigts vivants. Il peut être utile de frotter le doigt sur un vêtement pour stimuler l'irrigation des vaisseaux ou réchauffer les tissus.
- Les empreintes digitales doivent toujours être sèches lors de l'utilisation de l'ENTRAsys +.
- Si la peau est très sèche, la reconnaissance peut également être difficile. Il peut être utile de passer le doigt sur le front avant d'utiliser l'ENTRAsys + afin d'augmenter le taux de reconnaissance.
- Si une empreinte digitale est difficile ou impossible à lire, programmez une autre empreinte qui sera plus fiable.
- La plupart des informations contenues dans une empreinte digitale se trouvent en son centre. Il est donc important de scanner **entièrement le bout du doigt** et pas uniquement la pointe ou le côté de l'empreinte. De plus amples informations à ce sujet figurent dans la section « Position du doigt ».
- Si le même doigt est programmé à plusieurs emplacements de mémoire sur le même canal, la probabilité de reconnaissance de l'empreinte augmente considérablement (recommandation : programmez 3 x chaque empreinte digitale).
- Reprogrammez les empreintes digitales des enfants en pleine croissance environ une fois par an.
- Programmez plusieurs administrateurs afin de pouvoir apporter des modifications à l'ENTRAsys + même en l'absence d'un administrateur.

### **Surface de détection**

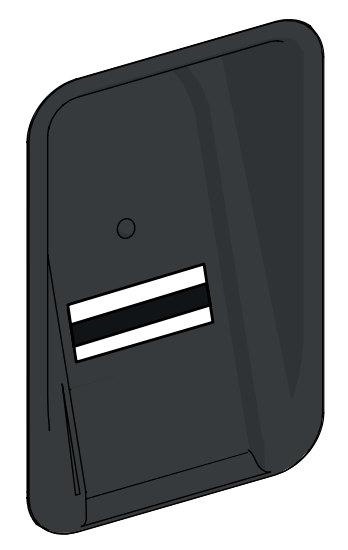

Les empreintes digitales sont identifiées à l'intérieur de la surface métallique traversée par une bande noire, à savoir la surface de détection.

- La surface de détection doit toujours être propre et sèche pendant l'utilisation.
- Ne nettoyez jamais la surface de détection avec des détergents agressifs.
- Pour le nettoyage, utilisez uniquement un chiffon propre et sec, par ex. en microfibre ou dans un autre tissu adapté.

# <span id="page-39-0"></span>**12. Vue d'ensembles des raccordements**

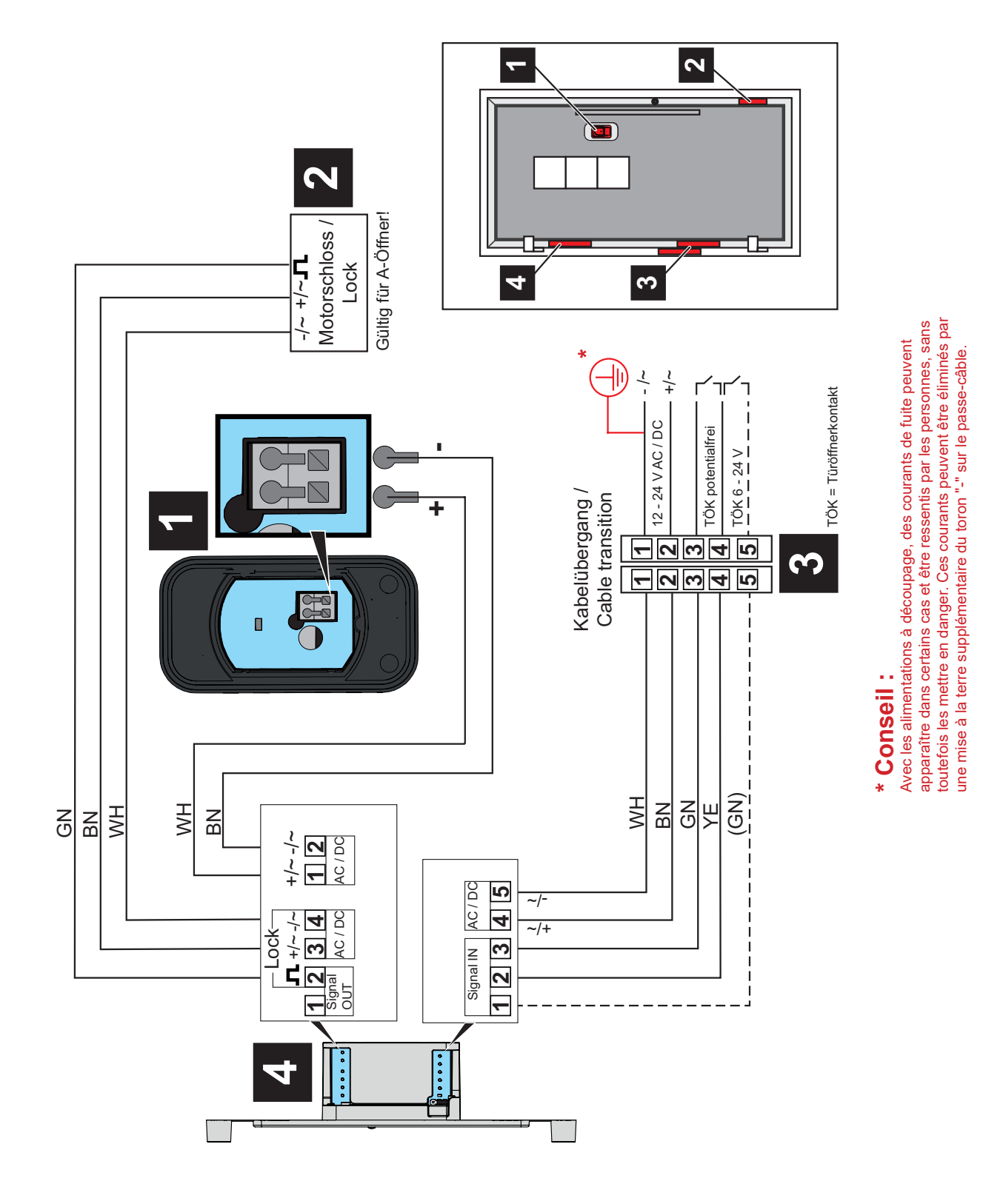

# <span id="page-40-0"></span>**13. Aperçu administrateur/utilisateur**

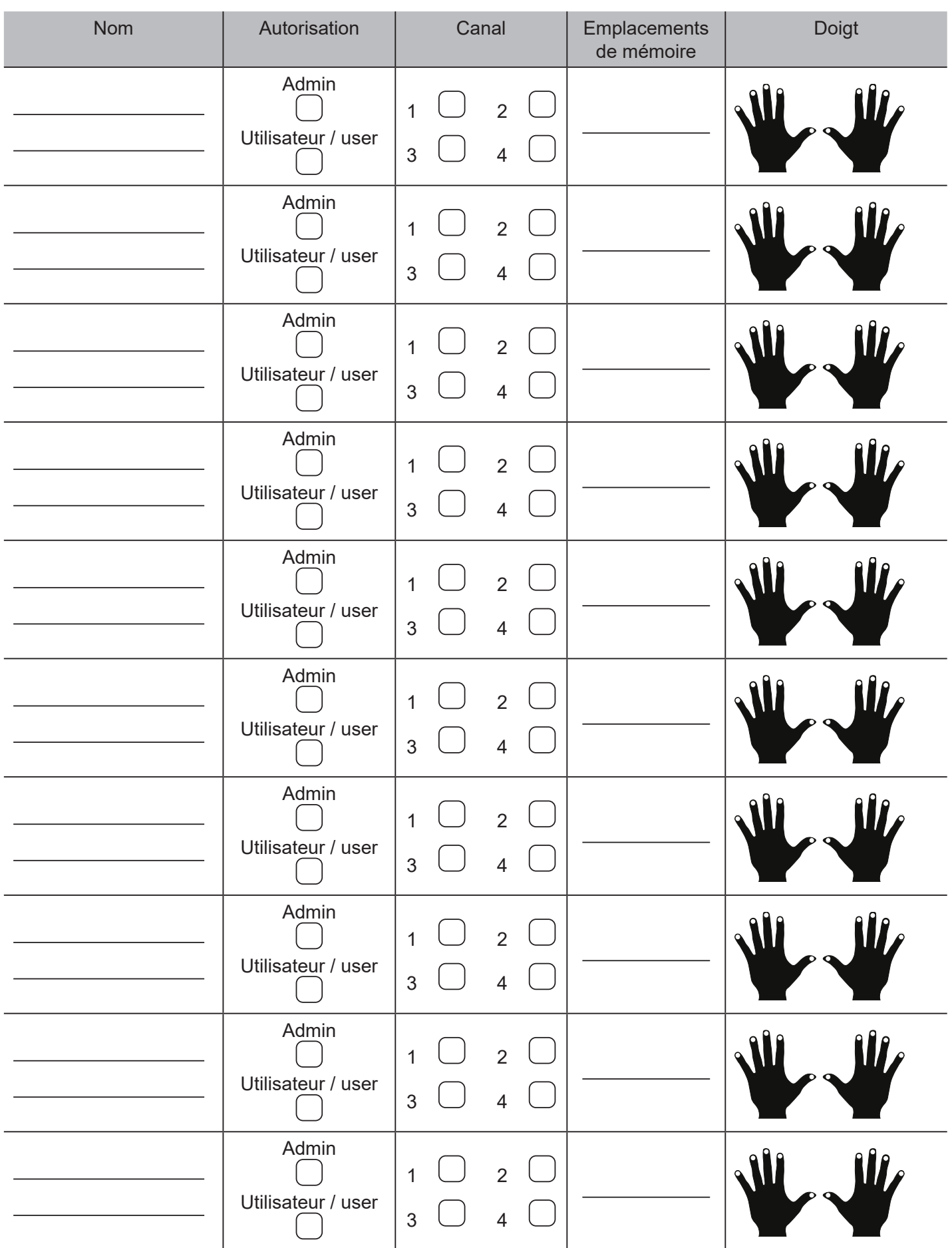

Si cette liste n'est pas suffisante, d'autres exemplaires peuvent être téléchargés sur *www.sommer.eu/downloads/entrasys\_user.pdf* .

#### **SOMMER Antriebs- und Funktechnik GmbH**

Hans-Böckler-Strasse 27 73230 Kirchheim unter Teck Allemagne

info@sommer.eu www.sommer.eu

© Copyright 2022 Tous droits réservés